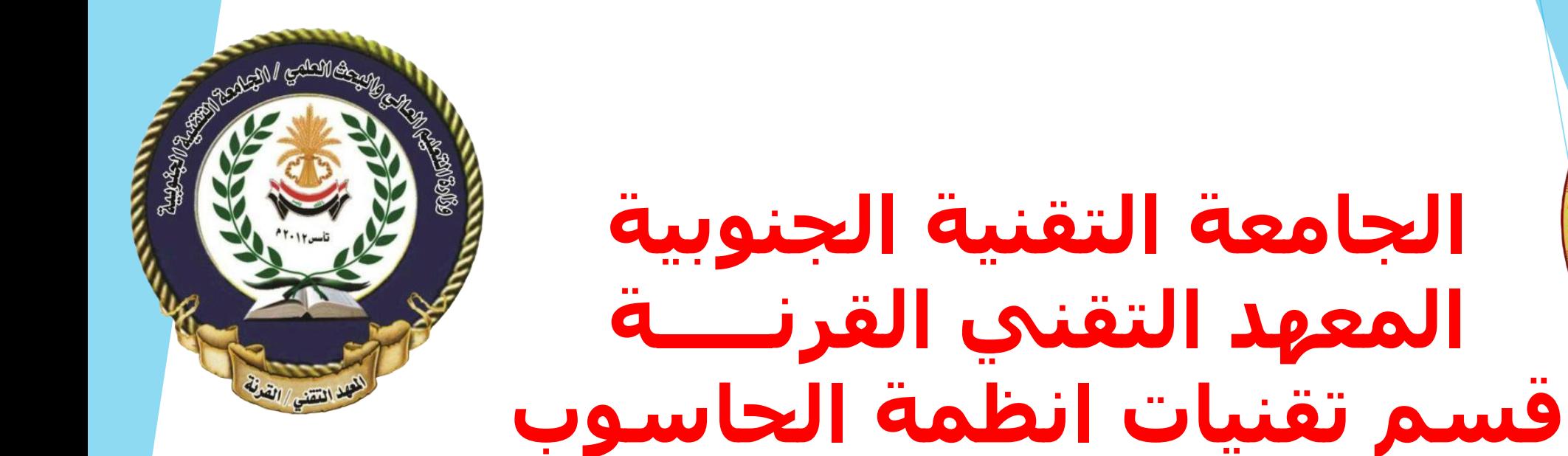

اساسيات تصميم المواقع 106CST

محاضرة رقم (1) - HTML

[www.w3schools.com](https://stu.edu.iq/ar/)

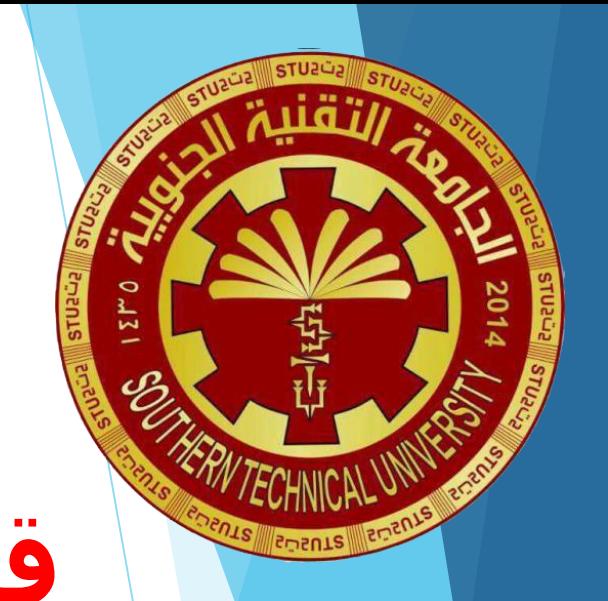

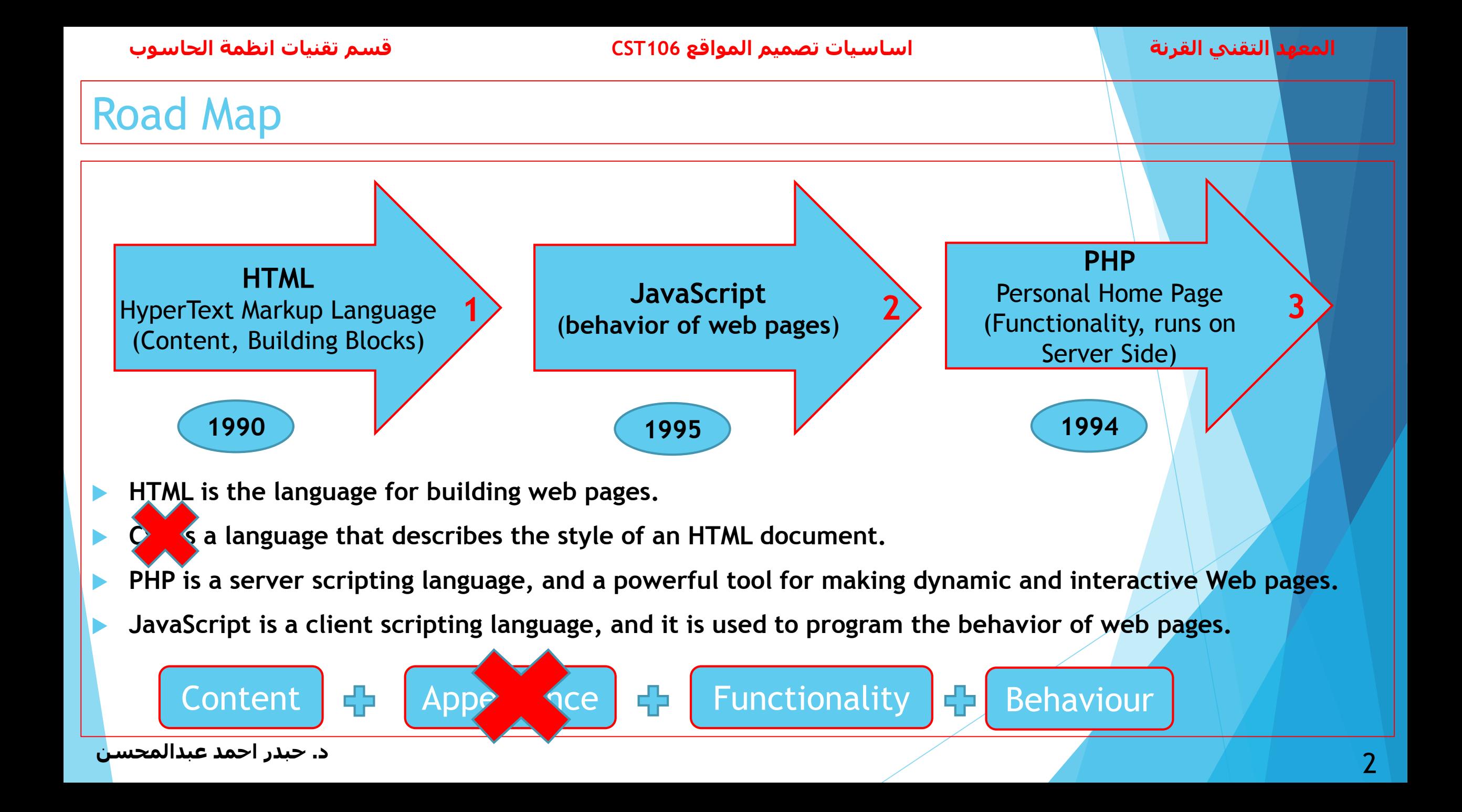

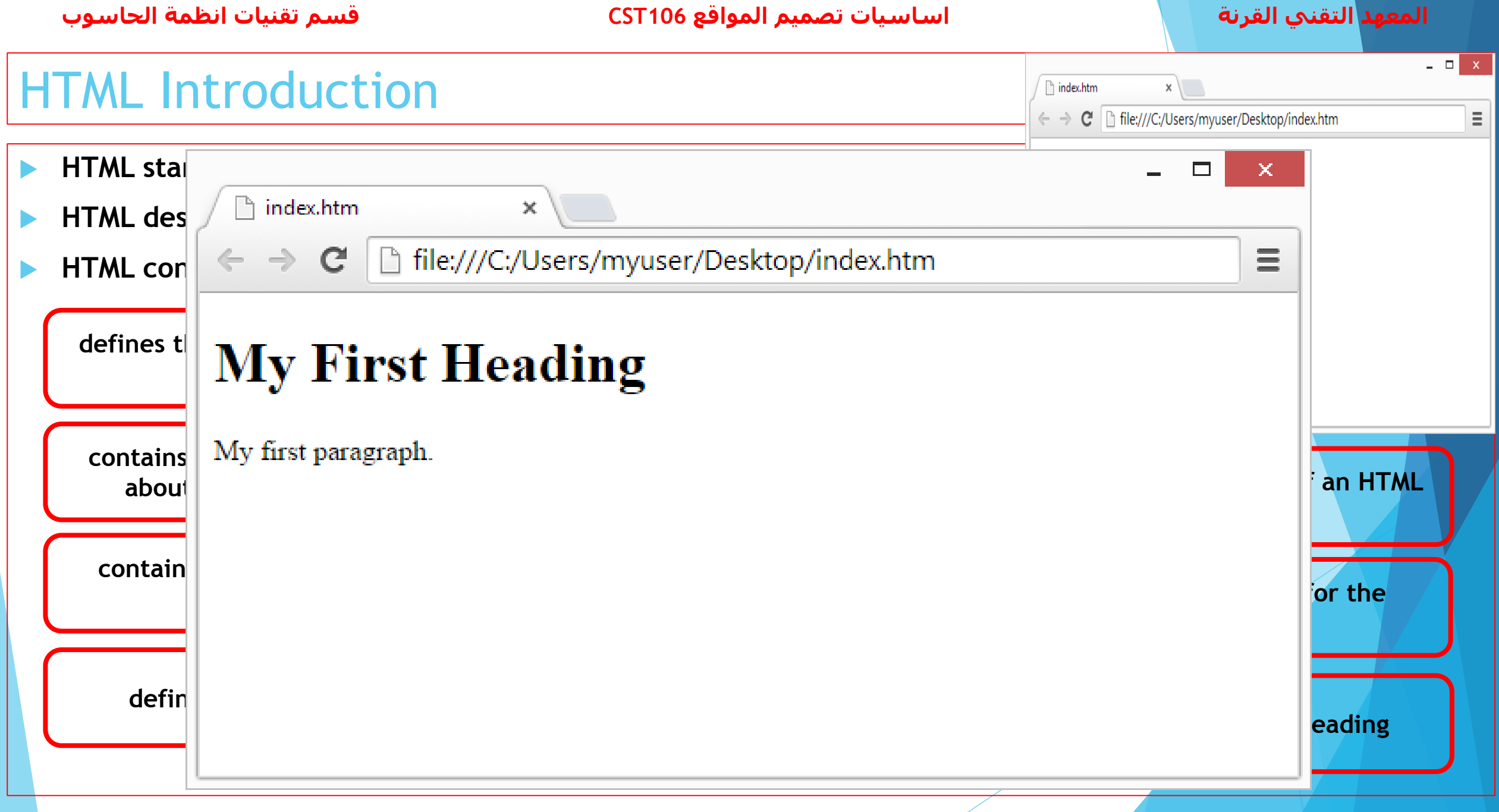

## HTML Elements (Tags)

**An HTML element usually consists of a start tag and an end tag, with the content inserted in between.**

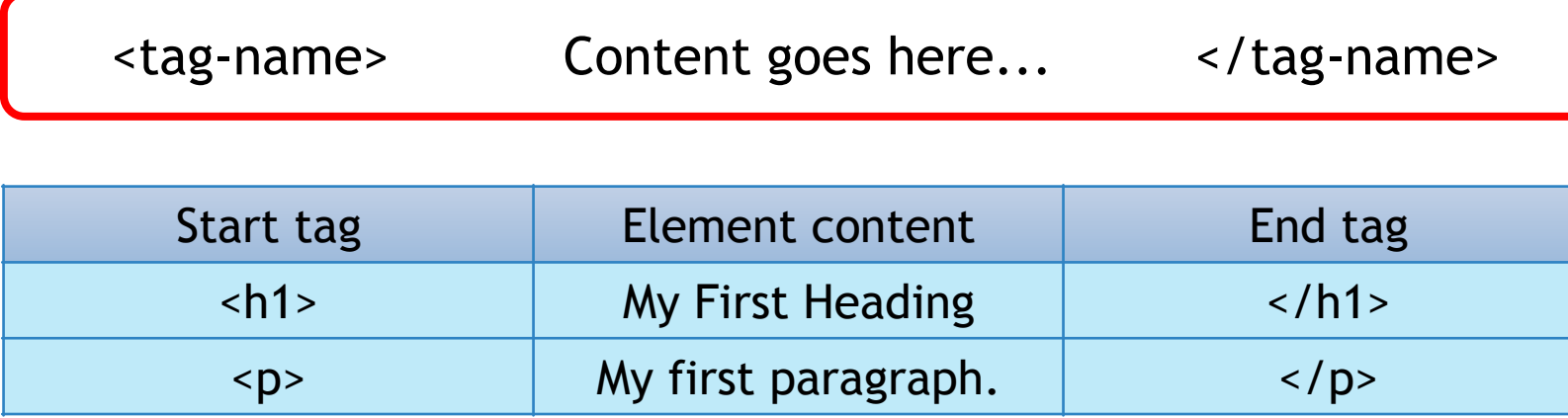

**An HTML element with no content is called empty element where it does not have an end tag.**

**All HTML elements can have attributes which provide additional information about an element.**

 $\langle p \surd p \surd p \rangle$   $\langle p \rangle$   $\langle p \rangle$   $\langle p \rangle$   $\langle p \rangle$   $\langle p \rangle$ 

 **The style attribute is used to specify the styling of an element, like color, font, size etc. Attributes are always specified in the start tag.**

## HTML Elements (Tags)

**An HTML element usually consists of a start tag and an end tag, with the content inserted in between.**

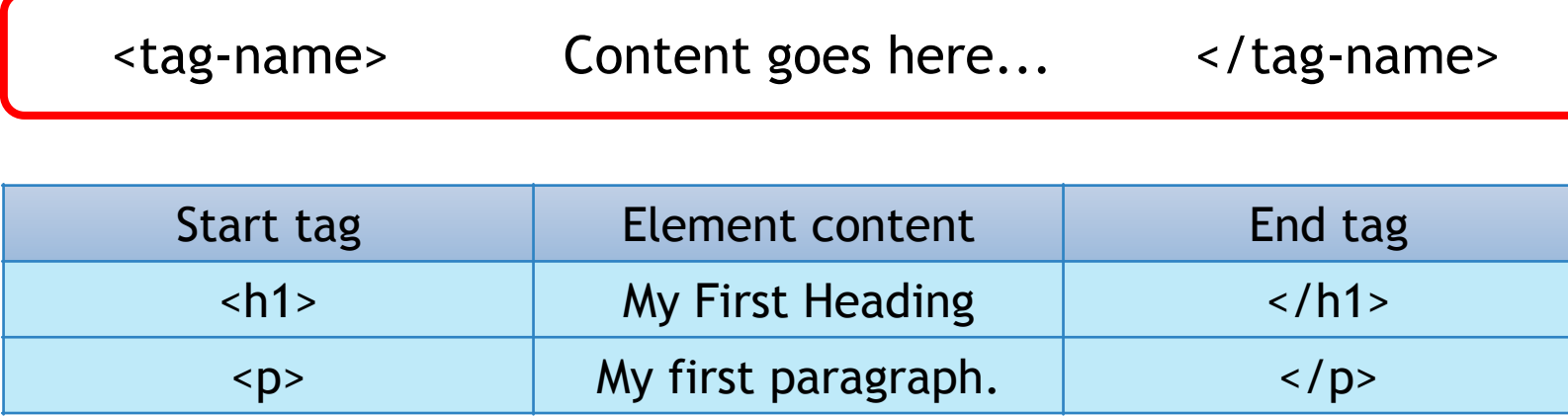

**An HTML element with no content is called empty element where it does not have an end tag.**

**All HTML elements can have attributes which provide additional information about an element.**

 $\langle p \surd p \surd p \rangle$   $\langle p \rangle$   $\langle p \rangle$   $\langle p \rangle$   $\langle p \rangle$   $\langle p \rangle$ 

 **The style attribute is used to specify the styling of an element, like color, font, size etc. Attributes are always specified in the start tag.**

### HTML Headings

- Headings are defined with the <h1> to <h6> tags.
- **<h1> defines the most important heading.**
- **<h6> defines the least important heading.**
- **<hr> is most often displayed as a horizontal rule.**
- **The HTML <br> element defines a line break.**

Heading 1 Heading 2 Heading 3 Heading 4 Heading 5 Heading 6

<!DOCTYPE html> <html> <head> <title> Page Title </title> </head> <body> <h1>Heading 1</h1> <h2>Heading 2</h2> <h3>Heading 3</h3> <h4>Heading 4</h4> <h5>Heading 5</h5> <h6>Heading 6</h6> </body> </html>

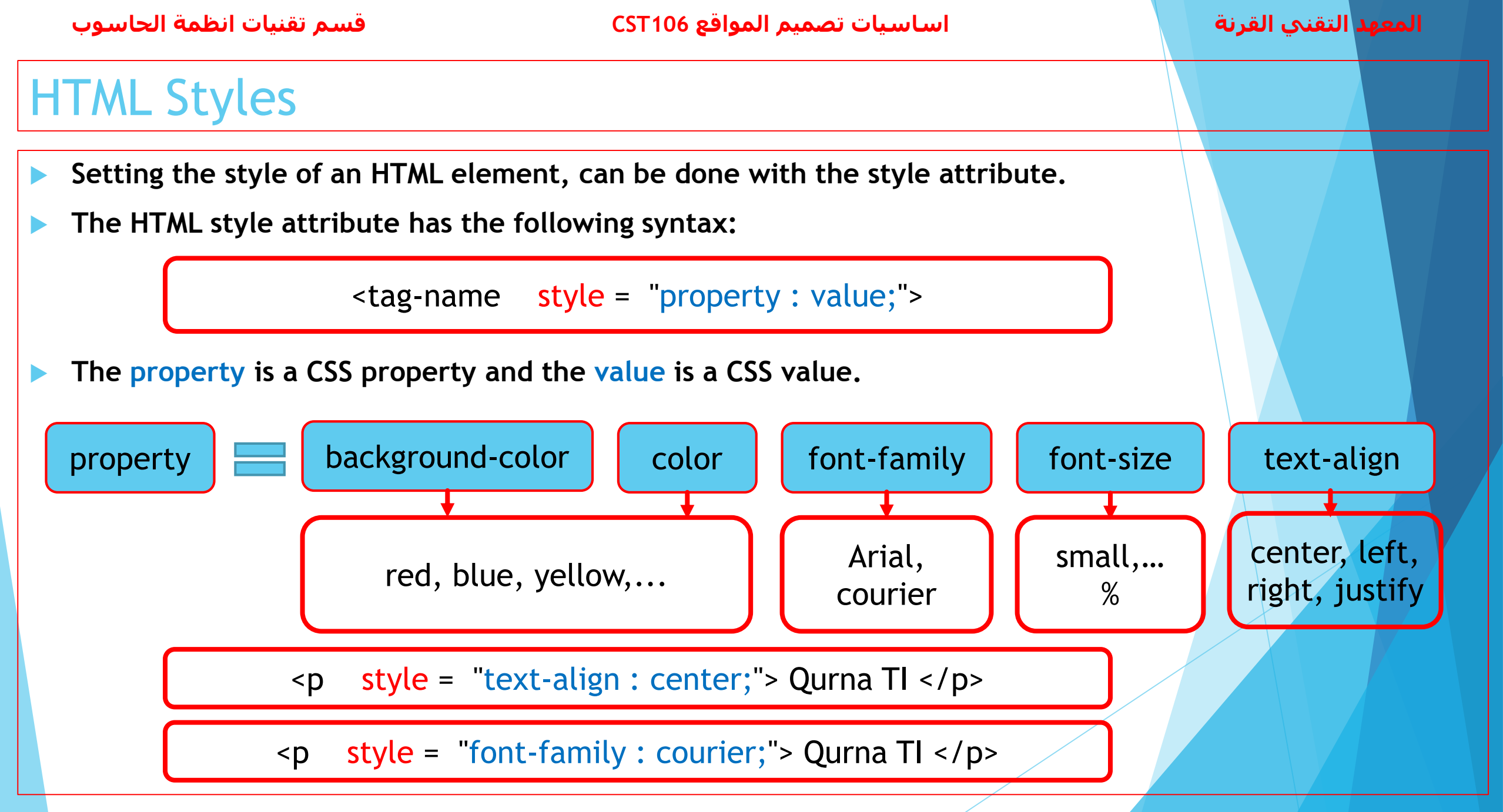

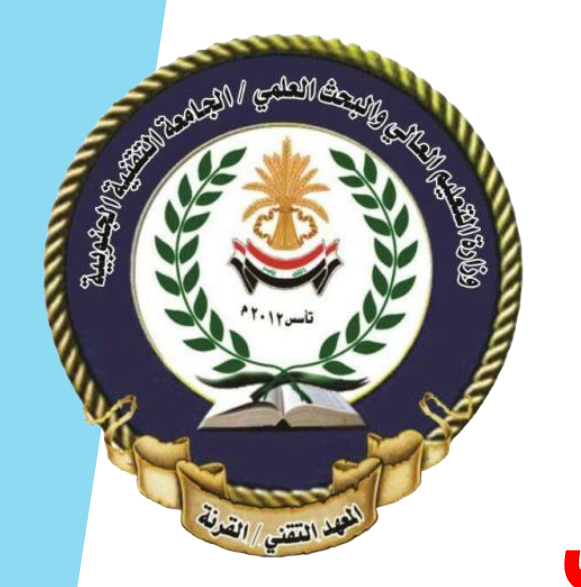

## **الجامعة التقنية الجنوبية المعهد التقني القرنـــــة قسم تقنيات انظمة الحاسوب**

# تصميم المواقع االلكترونية

محاضرة رقم )2( - PHP

www.w3schools.com

### PHP Numbers

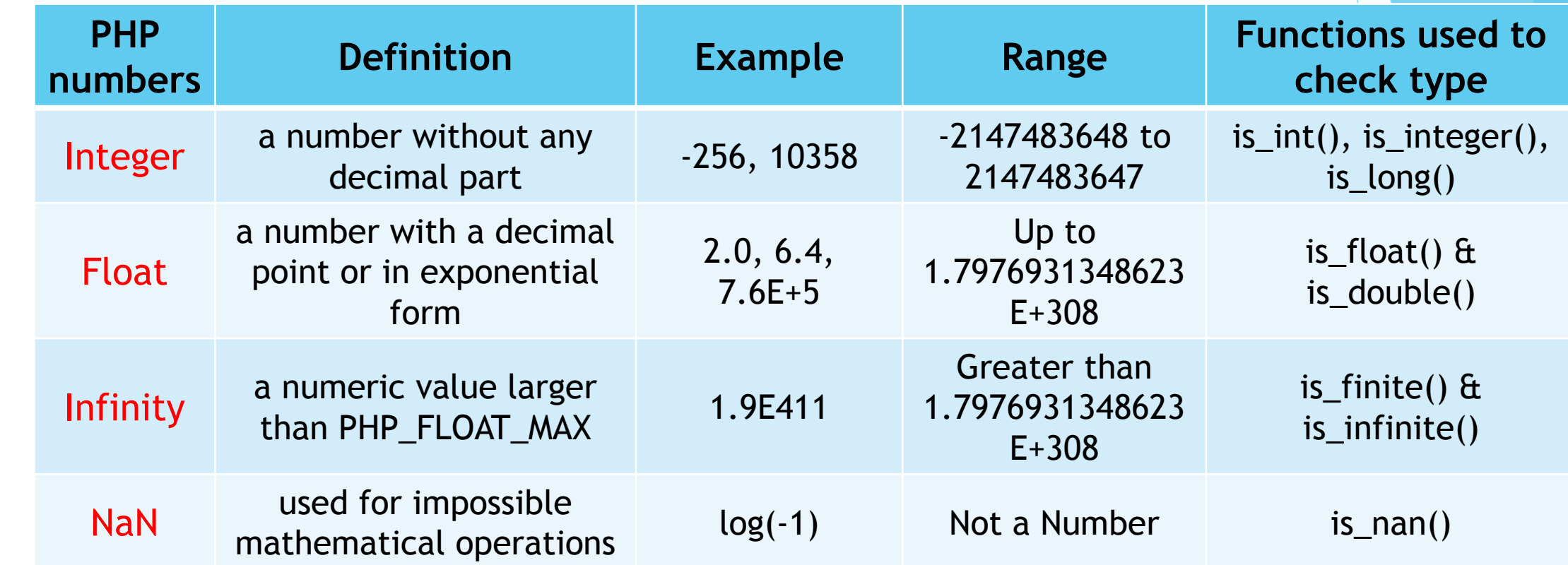

**PHP is\_numeric() function can be used to find whether a variable is numeric.**

**is\_numeric() function returns true if the variable is a number or a numeric string, false otherwise.**

2 **د. حبدر احمد عبدالمحسن**

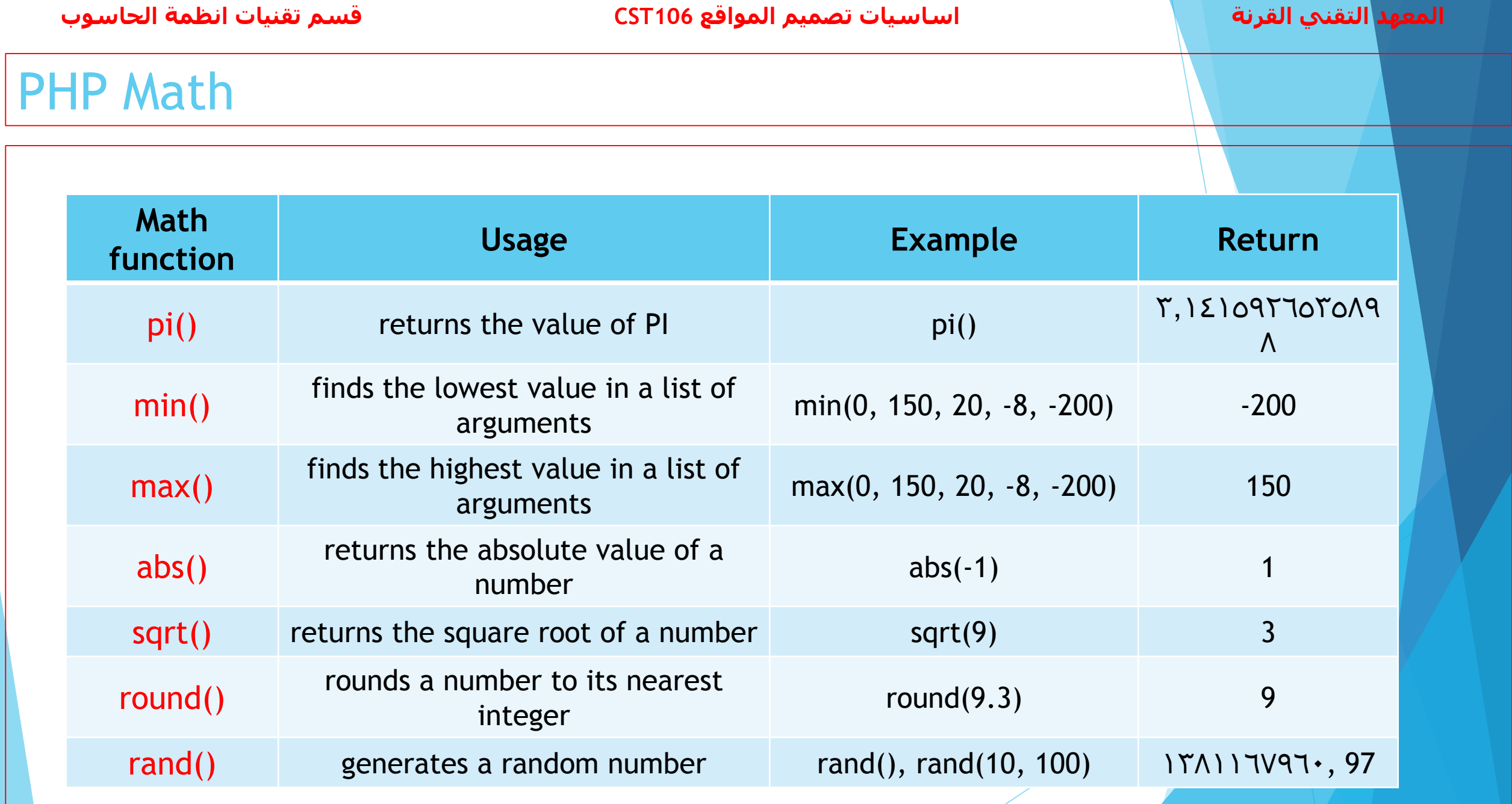

### PHP Arithmetic Operators

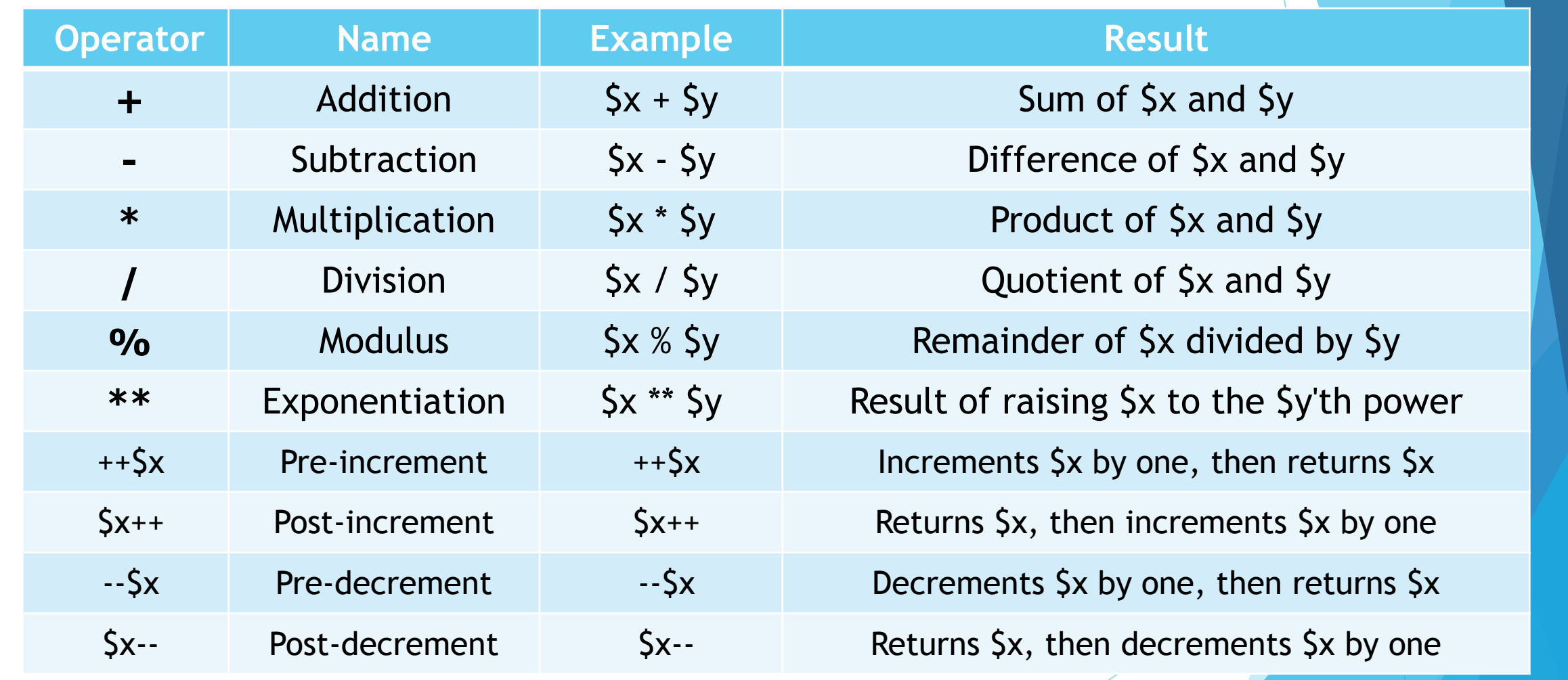

The return value of is\_numeric("353") is:

 $\Box$  True (1)

 $\Box$  False (0)

The return value of is\_infinite("32e400") is:

 $\Box$  True (1)

 $\Box$  False (0)

What is the output of the following code:

 $\langle$ ?php  $$a = 32;$  $$a++;$  $+44a;$  $-5a;$ echo  $$a--;$ 3>  $\Box$  32  $\Box$  33  $\Box$  34

# **Questions**

## PHP Comparison Operators

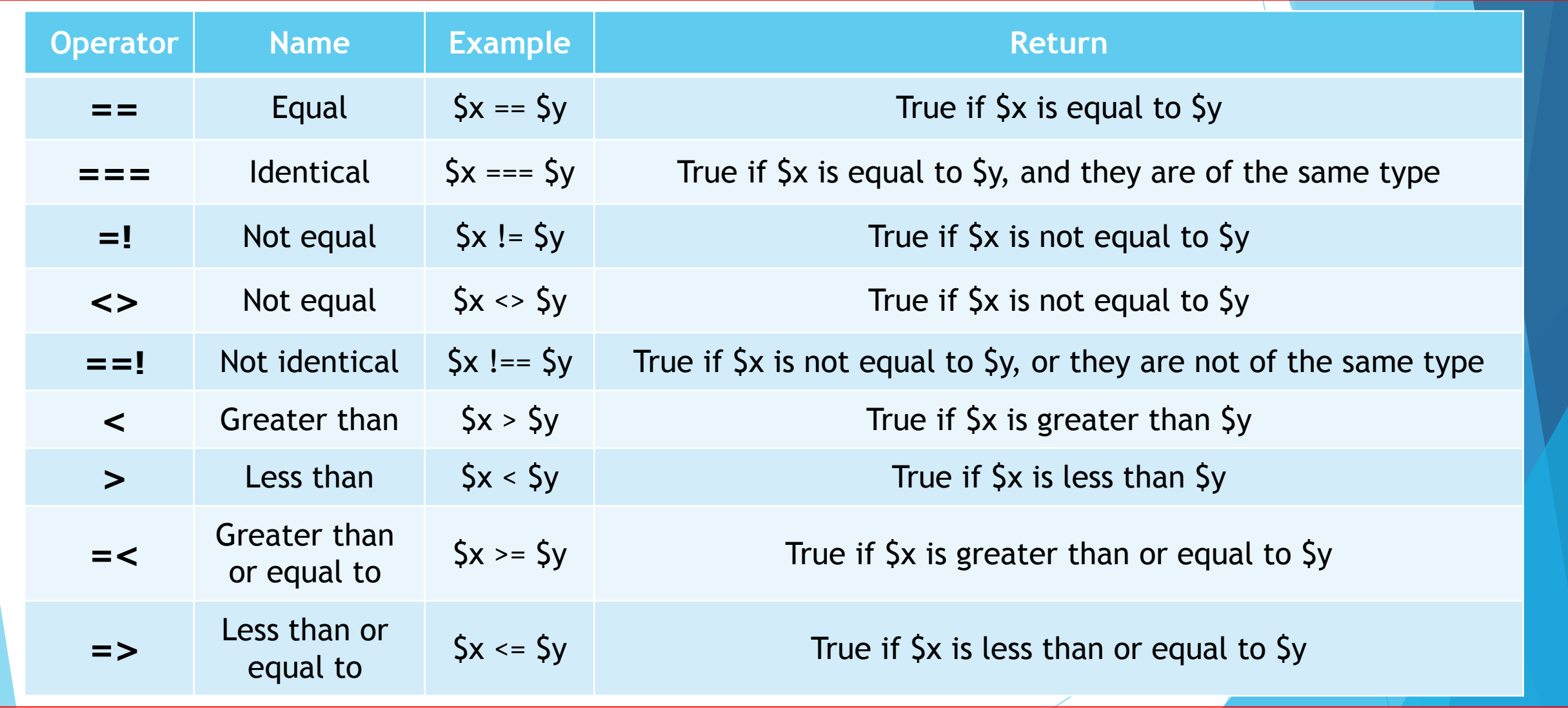

### PHP Array Operators

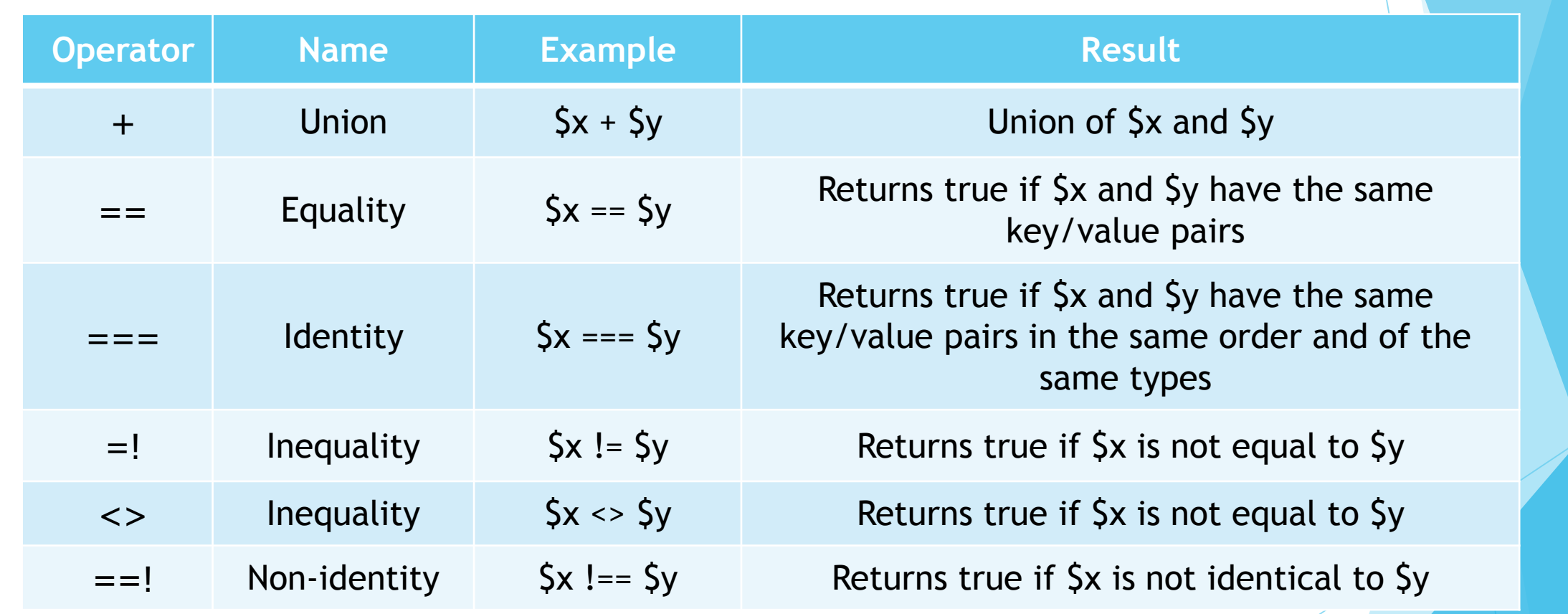

What is the output of the following code:

```
\langle?php
$x = "Hayder";$y = "Ahmed";$z = $x$.x = \frac{1}{2}y;echo $x. " & " . $y . " & " . $z;
?>
```
- □ Hayder & Ahmed & HayderAhmed
- □ Hayder & HayderAhmed & HayderAhmed
- □ HayderAhmed & Ahmed & HayderAhmed
- What is the output of the following code:

```
\langle?php
$x = 100;$y = 100.00;var dump($x == $y)$;
?
```

```
D bool(true)
```
 $\Box$  bool(false)

# **Questions**

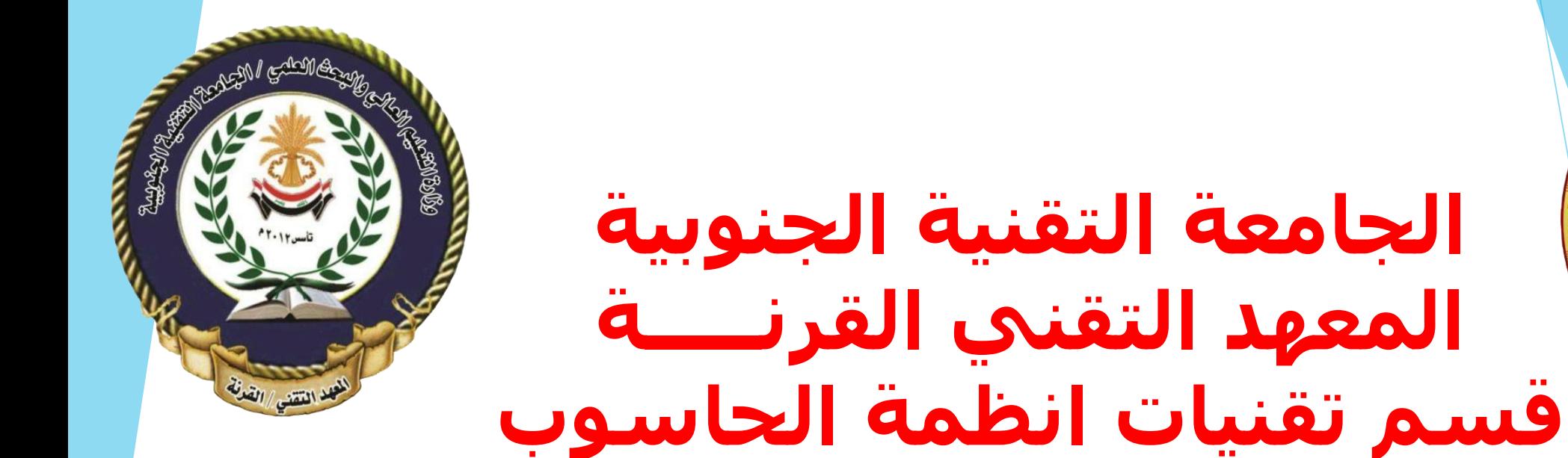

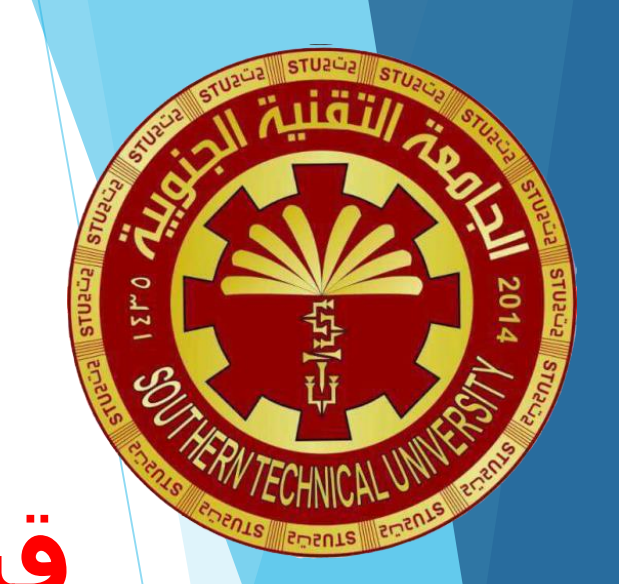

1

اساسيات تصميم المواقع 106CST

محاضرة رقم (٢) - HTML

www.w3schools.com

### HTML Text Formatting

**HTML defines special elements for defining text with a special meaning.**

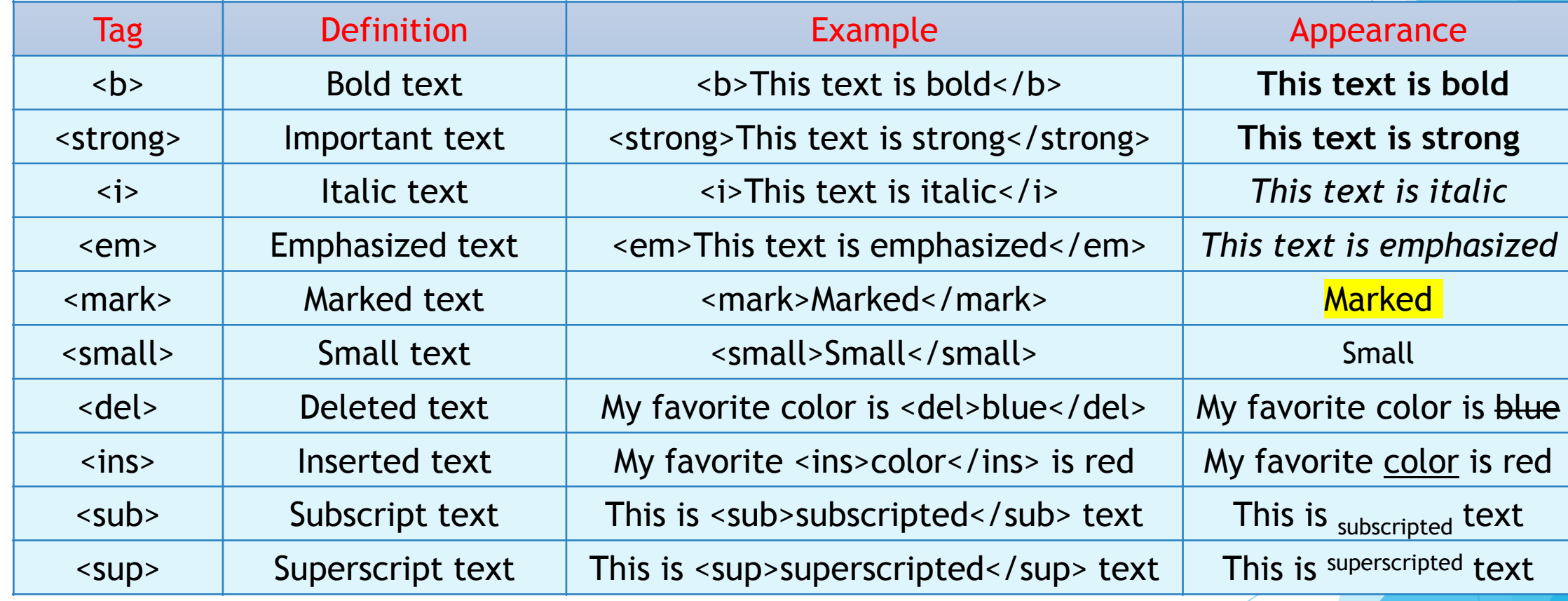

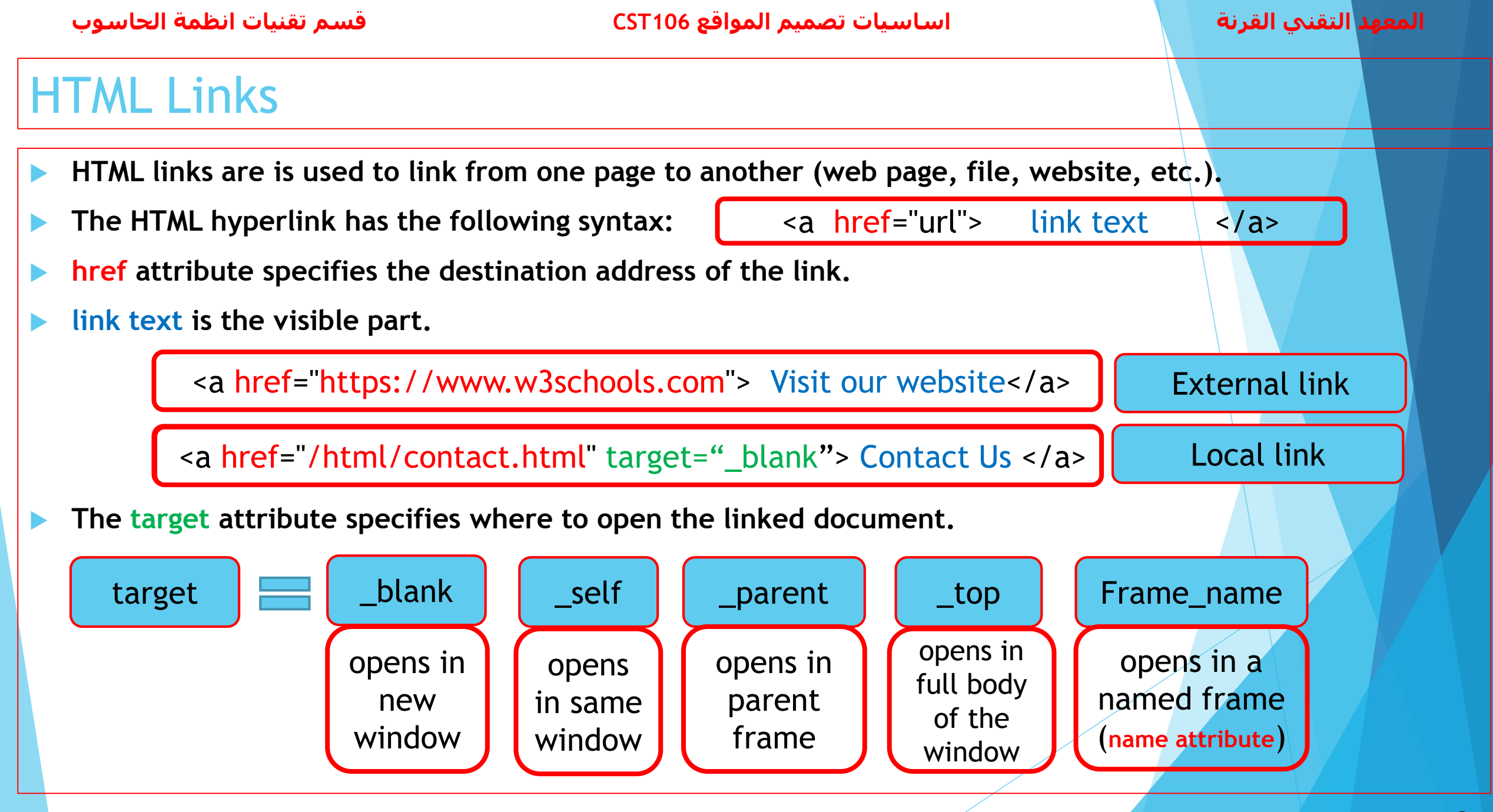

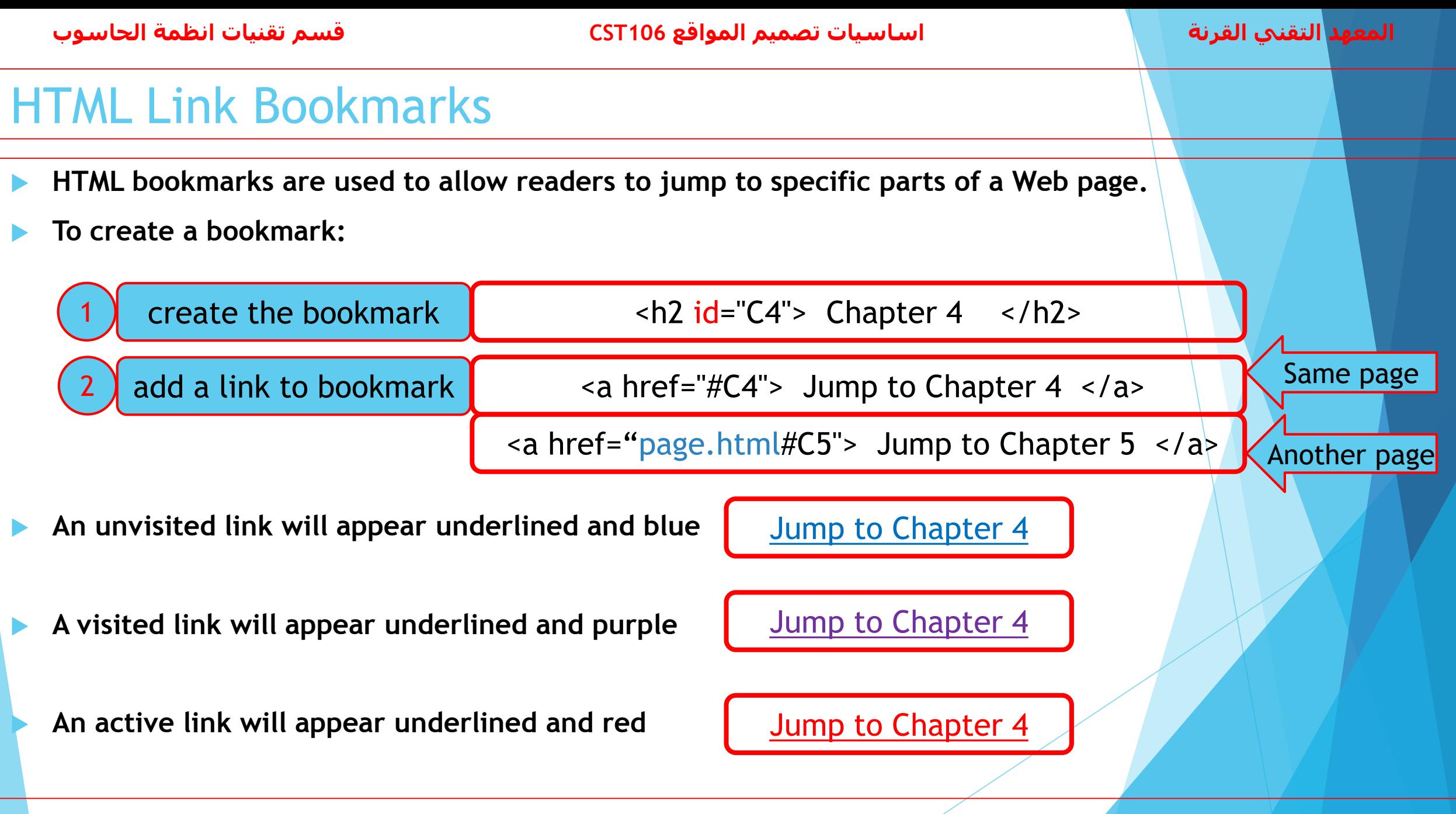

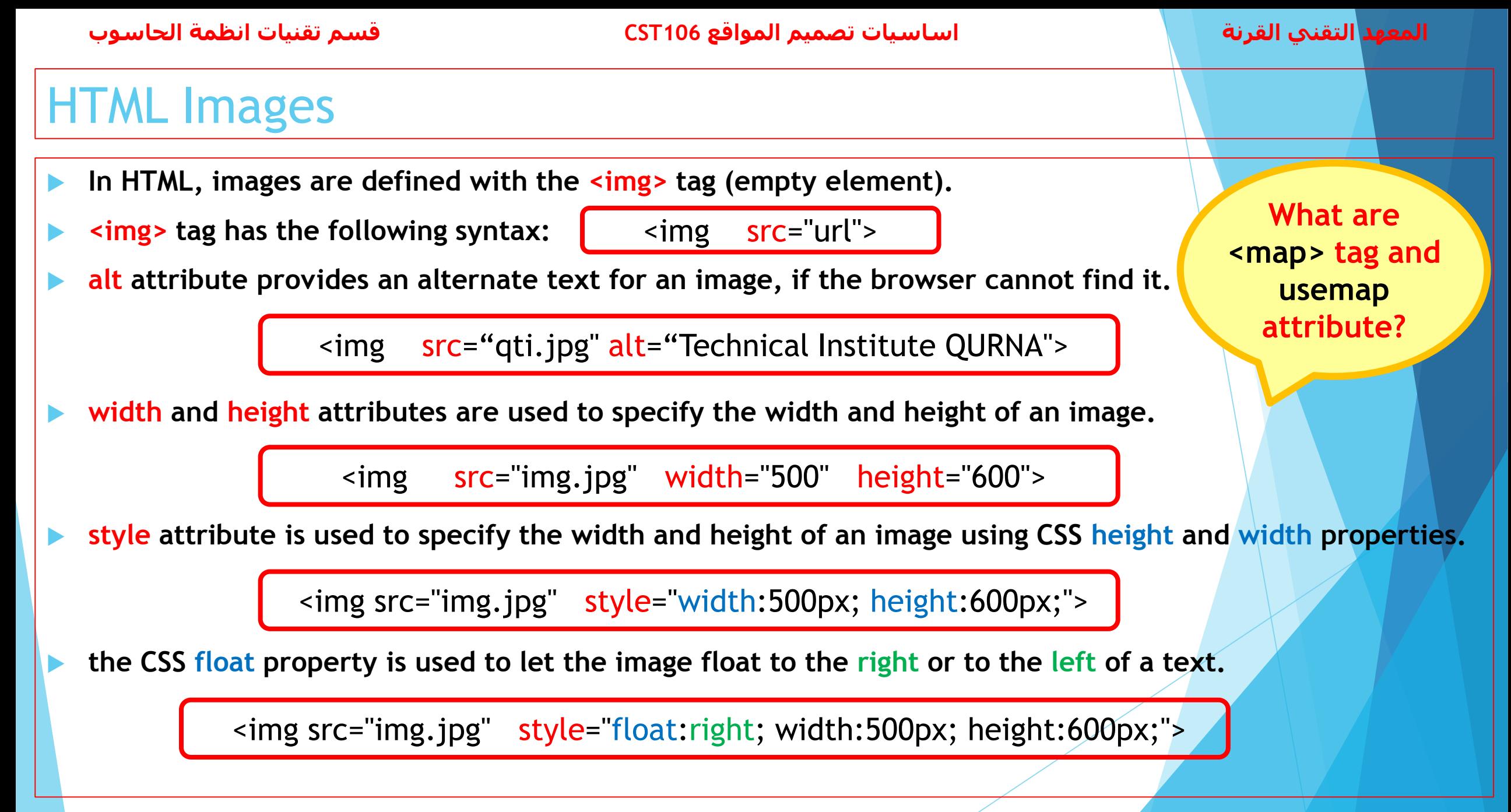

**HTML5**

### HTML Picture Element

- **The picture element allows to display different pictures for different devices or screen sizes.**
- **The <picture> element contains a number of <source> elements.**
- **Each <source> element has attributes describing when their image is the most suitable.**

```
<picture>
  <source media="(min-width: 650px)" srcset="img1.jpg">
  <source media="(min-width: 465px)" srcset="img2.jpg">
  <img src="image.jpg">
</picture>
```
- Always specify <img> as the last child of the <picture> element. The <img> is used by browsers that do **not support the <picture> element, or if none of the <source> tags matched.**
- **Two main purposes for the <picture> element:**
	- **Bandwidth**
	- **Format Support**

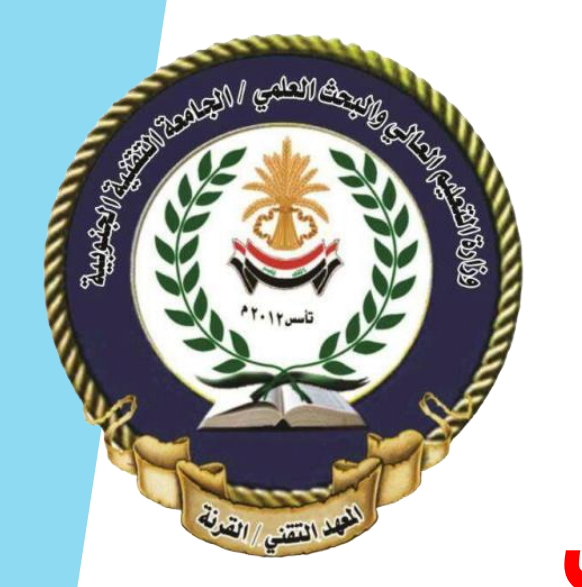

## **الجامعة التقنية الجنوبية المعهد التقني القرنـــــة قسم تقنيات انظمة الحاسوب**

# تصميم المواقع االلكترونية

محاضرة رقم (٢) - PHP

www.w3schools.com

### PHP Conditional Statements

- **Conditional statements are used to perform different actions based on different conditions.**
- **if statement - executes some code if one condition is true.**
- **if...else statement - executes some code if a condition is true and another code if that condition is false.**
- **if...elseif...else statement - executes different codes for more than two conditions.**

#### if (condition) {

code to be executed if condition is true;

#### Homework:

}

Student Grading System

#### if (condition)  $\{$

code to be executed if condition is true; } else {

code to be executed if condition is false;

Write a php code to convert a student mark to a grade using if…elseif…else? (Fail, Pass, Medium, Good, Very Good, Excellent).

}

#### if (condition\_1) {

}

code to be executed if condition\_1 is true; } elseif (condition\_2) { code to be executed if condition\_2 is true; } else {

code to be executed if all conditions are false;

### PHP switch Statement

- **The switch statement is used to perform different actions based on different conditions.**
- **Use the switch statement to select one of many blocks of code to be executed.**

### switch (n) { case label1: code to be executed if n=label1; break; case label2: code to be executed if n=label2; break;

### ...

}

default:

code to be executed if n is different from all labels;

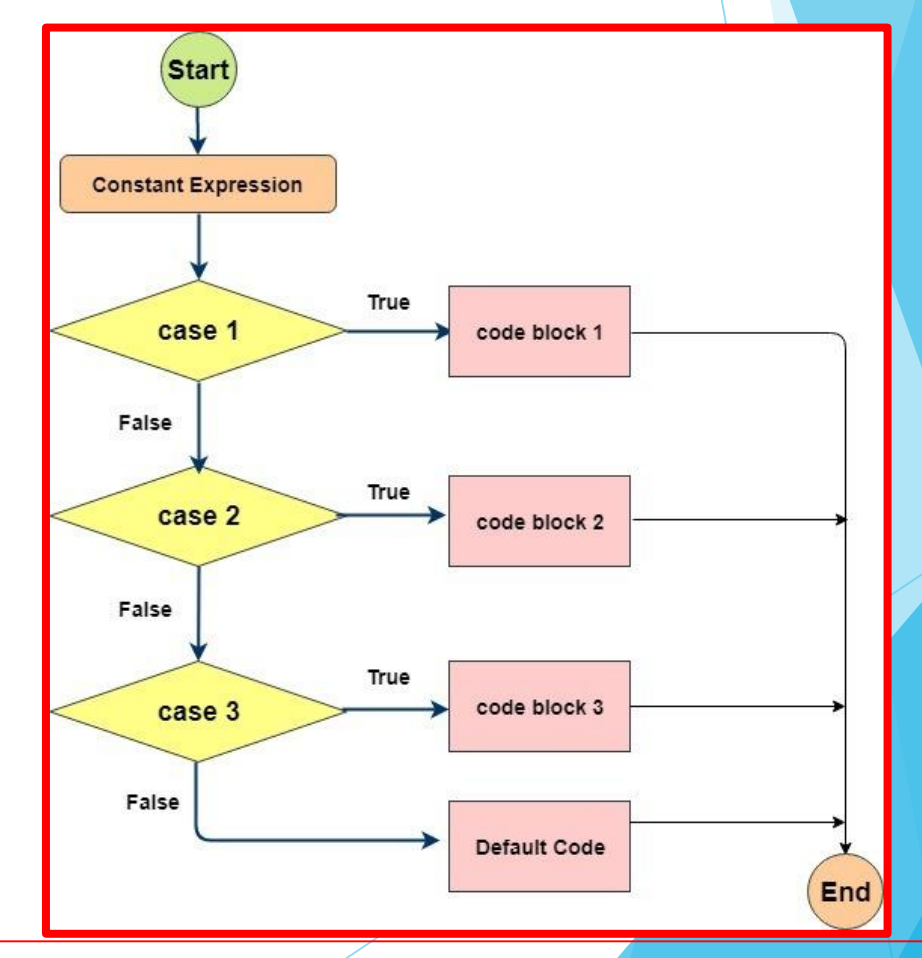

What is the output of the following code:

 $\langle$ ?php  $x = 9$ ;  $$y = 11;$ 

else

 $\geq$ 

if  $(*x > 10)$ if  $($  \$v  $> 10$   $)$ echo "\*\*\*\*\*

echo "#####

echo "\$\$\$\$\$

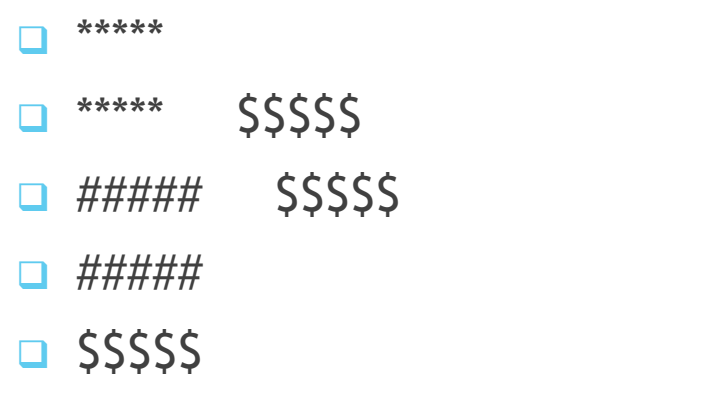

What is the output of the following code:

```
number 1
number 1 number 2
number 2
u number 1 another number
u number 2 another number
another number
\Box error
```

```
\langle?php
$n = 1;
switch({<b>fn</b>})case 1:
echo "number 1
                      ";
case 2:
echo "number 2
                      ";
break;
default:
echo "number is not 1 or 2";
}
3>
```
н.  $\overline{\phantom{a}}$ ٠,

# **Questions**

### PHP Loops: While

- **Loops are used to execute the same block of code again and again, as long as a certain condition is true.**
- **The while loop executes a block of code as long as the specified condition is true.**

while (condition is true) { code to be executed;

```
<?php
5x = 0;while(\frac{5x}{5} <= 100) {
5x+=20;echo "The number is: \frac{5x}{5x} <br>";
}
```
The number is: 20 The number is: 40 The number is: 60 The number is: 80 The number is: 100 The number is: 120

Homework:

}

Factorial Calculation

Write a php code to calculate the factorial of 5 using while loop statement?

 $?$ 

The number is: 20

The number is: 40

The number is: 60

The number is: 80

The number is: 100

The number is: 120

### PHP Loops: Do…While

 **The do...while loop will always execute the block of code once, it will then check the condition, and repeat the loop while the specified condition is true.**

do { code to be executed; } while (condition is true);

 $5x = 0;$ do {  $5x+=20;$ echo "The number is:  $\frac{5x}{5x}$  <br>";  $}$  while(\$x <= 100);

Homework:

Factorial Calculation

Write a php code to calculate the factorial of 5 using do...while loop statement?

?>

<?php

### PHP Loops: For

**The for loop is used when you know in advance how many times the script should run.**

for (initial counter; test counter; increment counter) { code to be executed for each iteration;

**What is foreach loop ?**

}

<?php for  $(Sx = 0; Sx \le 100; Sx == 20)$ echo "The number is:  $\frac{5x}{5x}$  <br>";

Homework: Factorial Calculation

Write a php code to calculate the factorial of 5 using for loop statement?

}

?>

The number is: 0 The number is: 20 The number is: 40 The number is: 60 The number is: 80 The number is: 100 What is the output of the following code:

 $\langle$ ?php  $\Box$  inside while  $$n = 10;$  $\Box$  inside while ł. program terminated

 $\Box$  program terminated

 $while($n<10)$ echo "inside while <br>";  $$n++;$ ł echo "program terminated" 3>

What is the output of the following code:

 $\Box$  inside while

error

 $\Box$  inside while

program terminated

 $\Box$  program terminated

 $\Box$  error

```
\langle?php
$n = 10;do
echo "inside while <br>";
$n++;\} while($n<10);
echo "program terminated"
?
```
# **Questions**

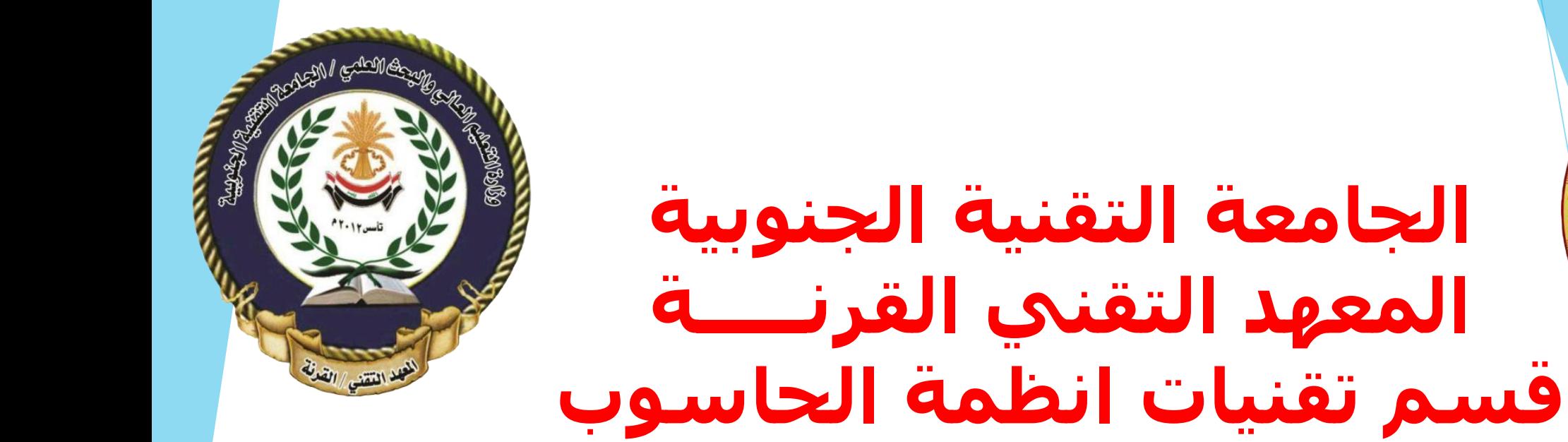

اساسيات تصميم المواقع 106CST

محاضرة رقم (٢) - HTML

www.w3schools.com

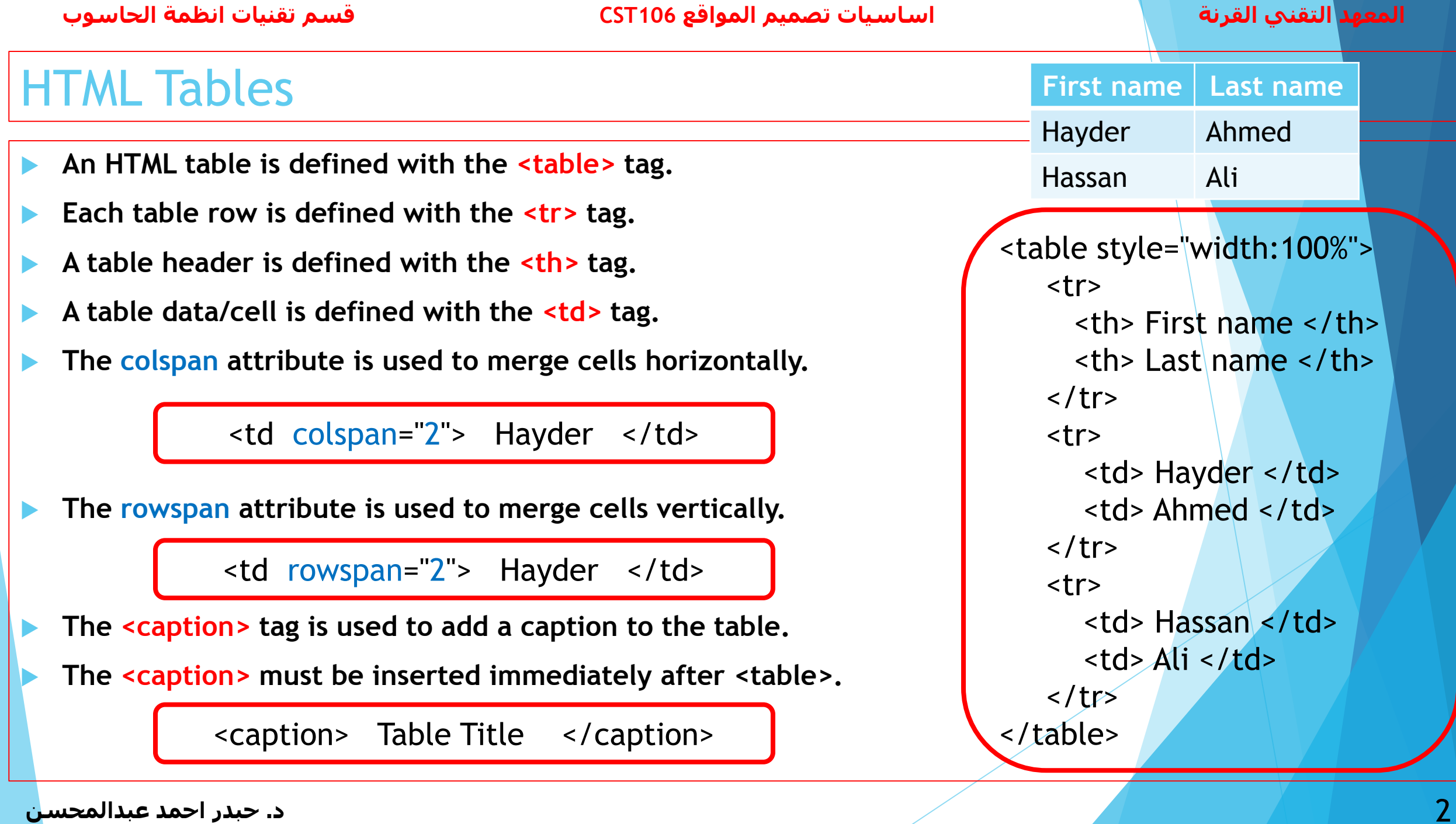

### CSS Table Properties

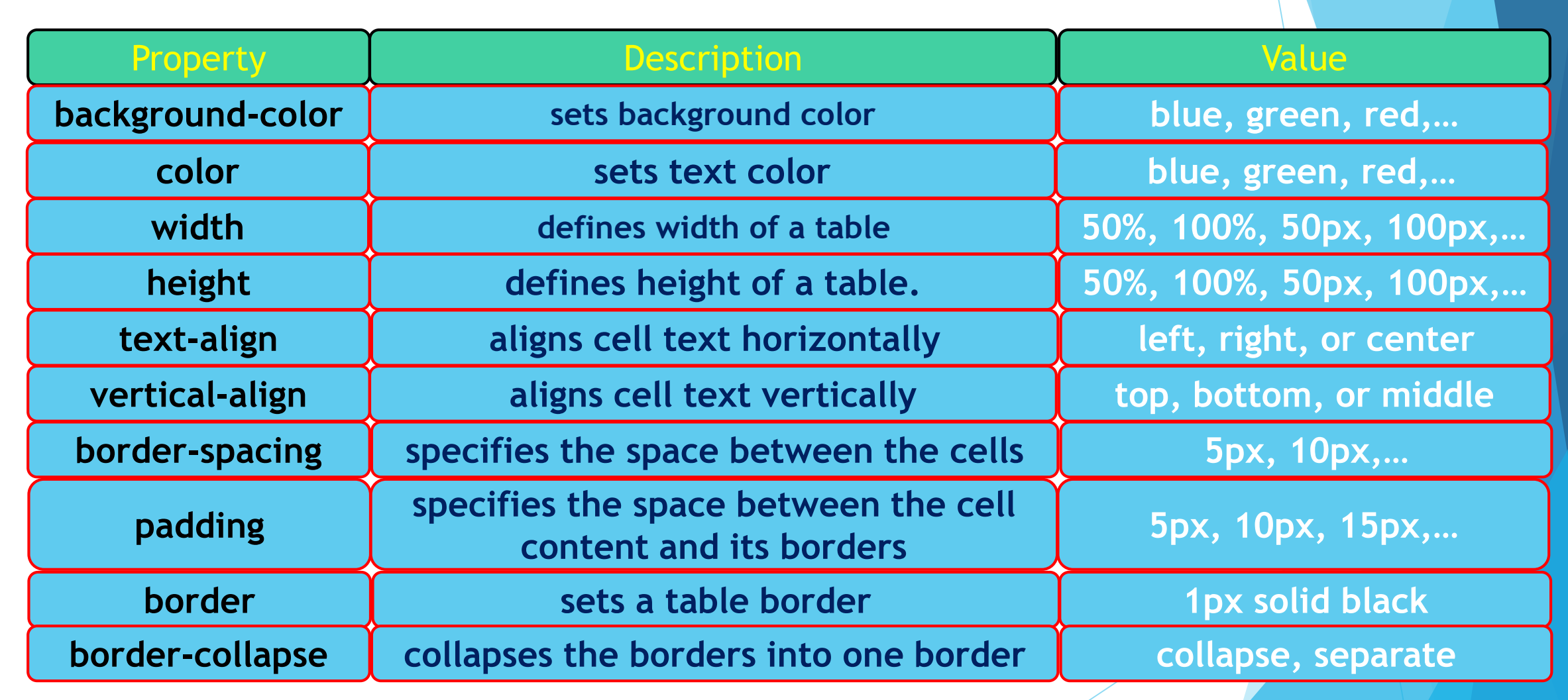

### HTML Tables

**<!DOCTYPE html> <html> <head> <style> Table { width: 50%; height: 50%; border: 1px solid black; color: white; background-color: #33A8FF; border-spacing: 15px; font-size: xx-large; } th, td {**

**border: 1px solid black; padding: 15px; text-align: center; vertical-align: middle;**

**} </style> </head>**

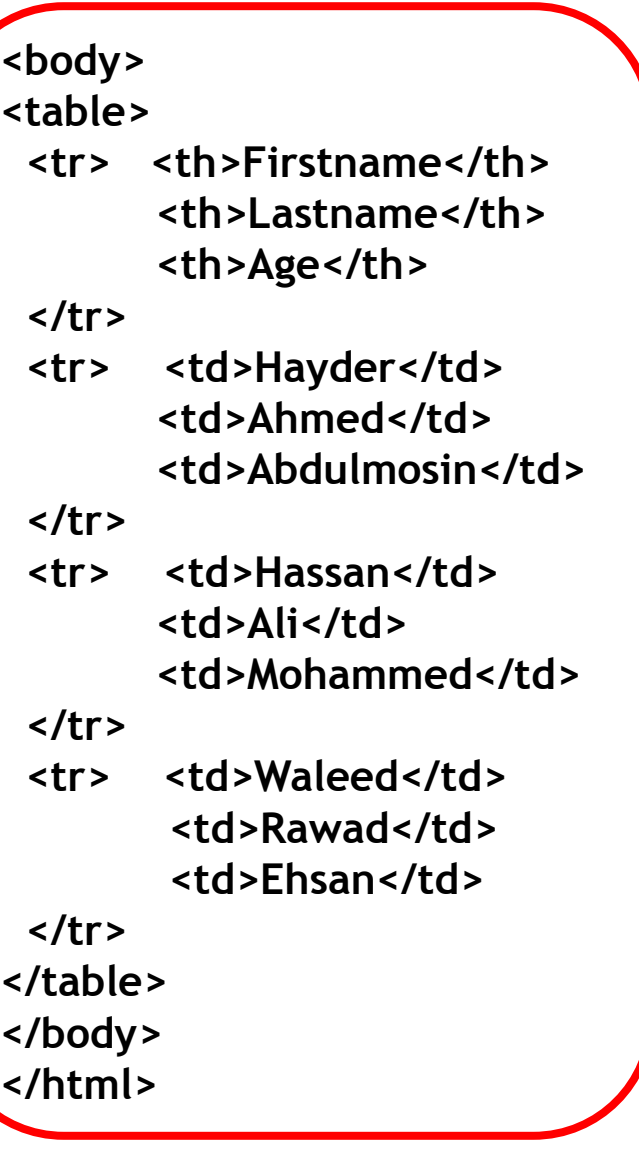

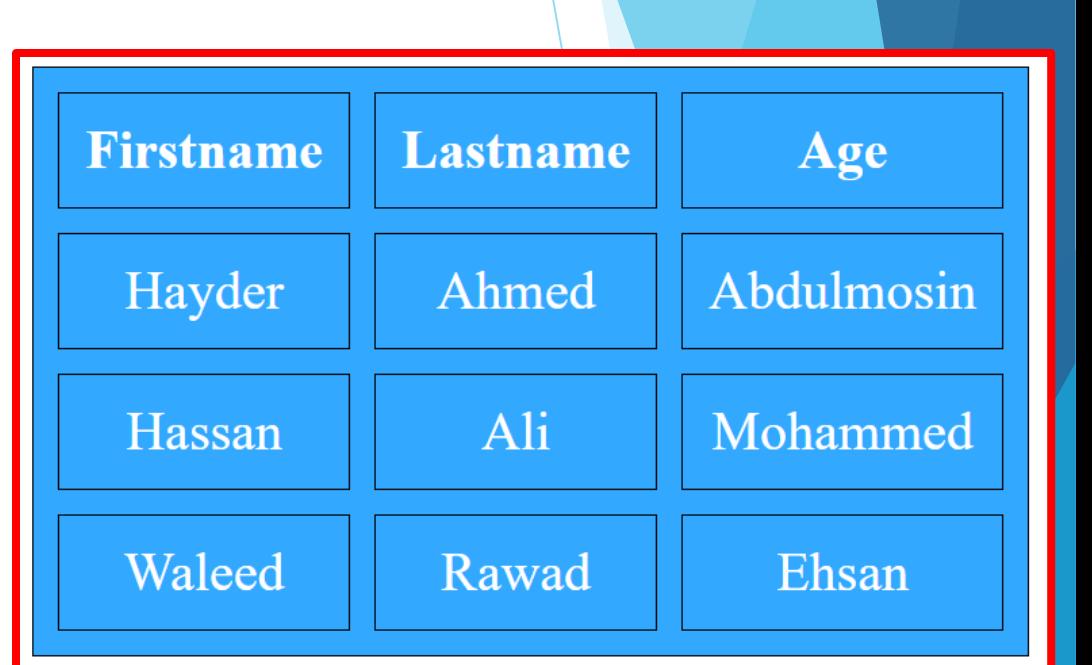

### **ML Lists**

- **Two types: Unordered List and Ordered List.**
- An unordered list starts with the **sull** tag.
- An ordered list starts with the **<ol**> tag.
- Each list item starts with the <li> tag.
- **The CSS list-style-type property is used to define the style of the list item marker in <ul> tag.**

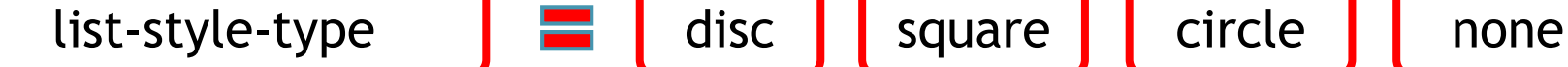

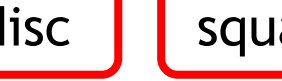

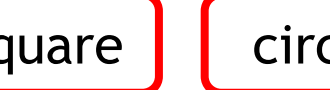

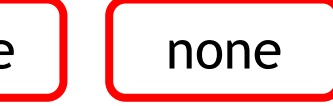

The type attribute of the <ol> tag, defines the type of the list item marker.

**the start attribute is used to start counting from a specified number in <ol> tag.**

type 1 A a I i

The <dl> tag defines the description list, the <dt> tag defines the term (name), and the <dd> tag **describes each term:**

### HTML Lists

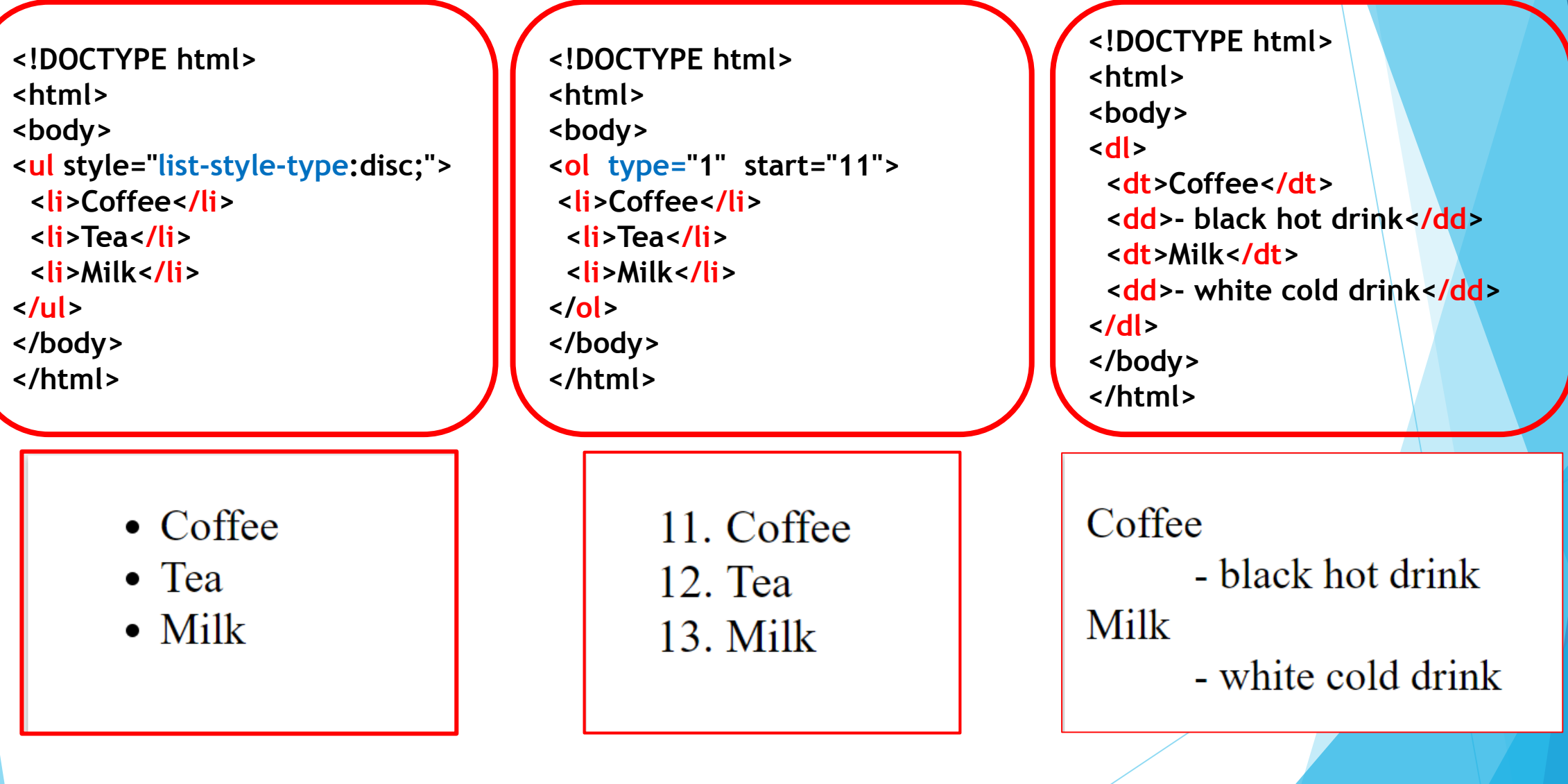

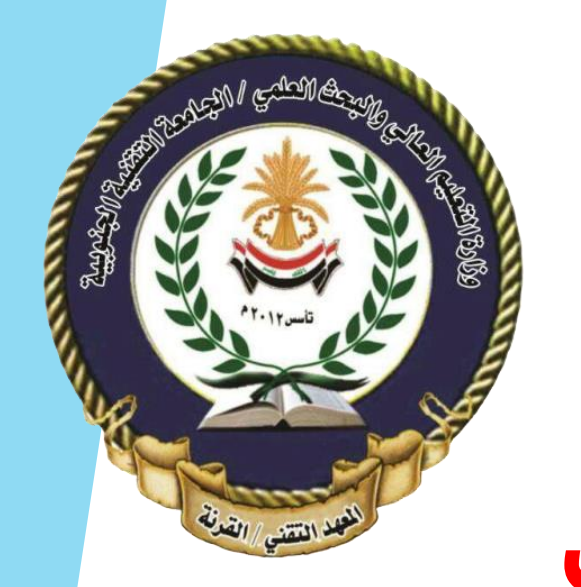

## **الجامعة التقنية الجنوبية المعهد التقني القرنـــــة قسم تقنيات انظمة الحاسوب**

## تصميم المواقع االلكترونية

محاضرة رقم )4( - PHP

www.w3schools.com

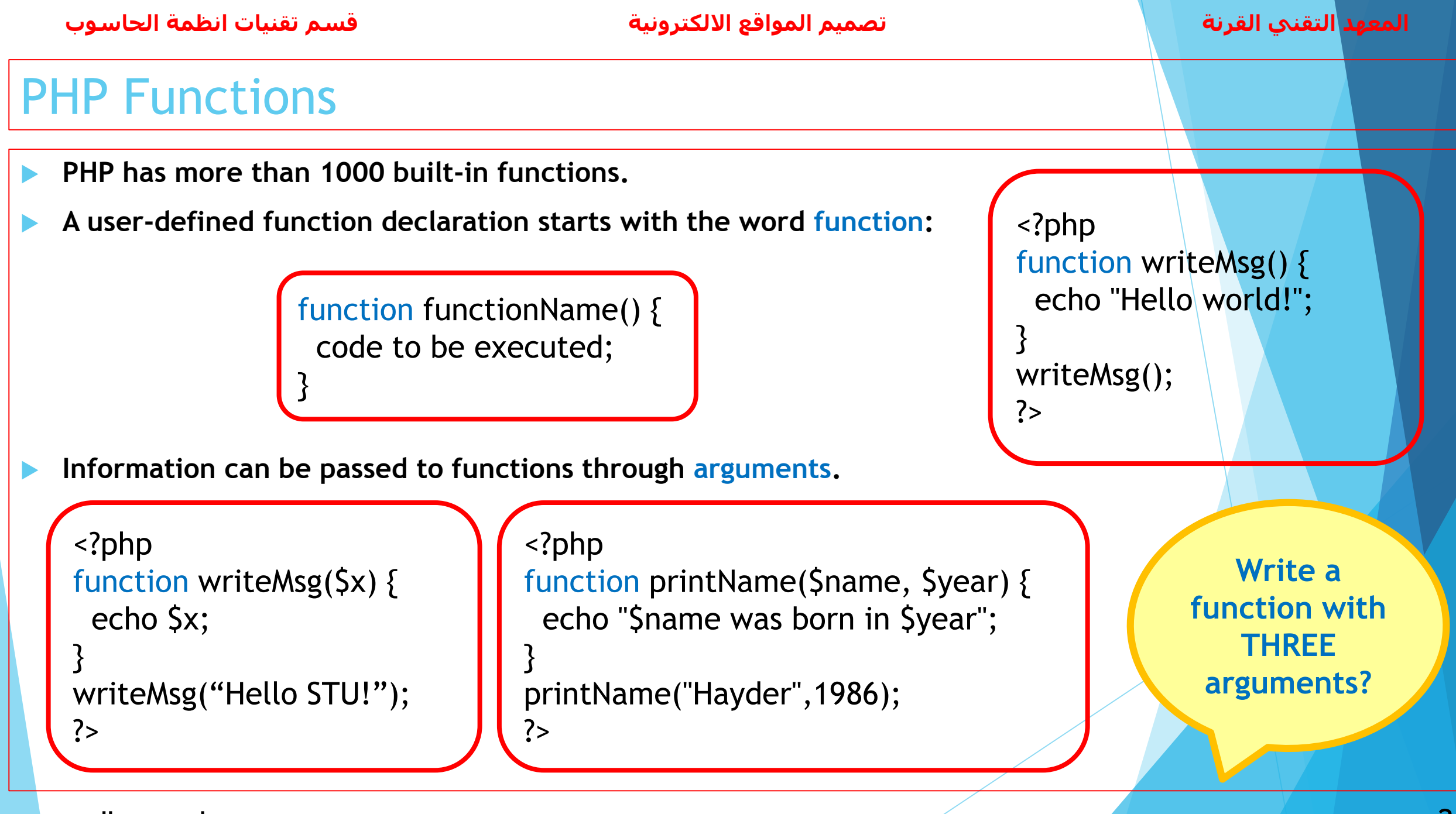

2 **د. حيدر احمد عبدالمحسن**

### PHP Functions (Contin.)

- **PHP automatically associates a data type to the variable, depending on its value.**
- **In PHP 7, type declarations were added. This gives us an option to specify the expected data type when declaring a function, and by adding the strict declaration (strict mode).**

?>

**To specify strict (strict mode) we need to set declare(strict\_types=1); in the first line of the PHP file.**

```
<?php
function addNumbers(int $a, int $b) {
 return $a + $b;
}
echo addNumbers(5, "5 days");
ectio addivisible is (3, 3 days ), (10<br>?>
```
<?php declare(strict\_types=1); function addNumbers(int  $\sin$ , int  $\sin$ ) { return \$a + \$b;

}<br>} echo addNumbers(5, "5 days"); **error**

Homework:

Function with Strict Mode

Write a php code to sum two float numbers using function with enabling strict mode?

What is the output of the following code:

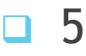

- $\Box$  10
- $\Box$  5 hayder
- $\Box$  10 hayder

```
\Box error
```

```
\langle?php
function add(int \sin, int \sin) {
  return $a + $b;ł
echo add(5, "hayder 5");
3>
```
What is the output of the following code:

 $\Box$  5 <?php declare(strict\_types=1);  $\Box$  10 function  $add(int \n4a, int \n5b)$  { return  $$a + $b;$  $\Box$  55 P echo  $add(5, "5")$ ;  $\Box$  error ?>

# **Questions**

### PHP Functions (Contin.)

- **If we call a function without arguments, it takes the default value as argument.**
- **PHP 7 also supports Type Declarations for the return statement.**

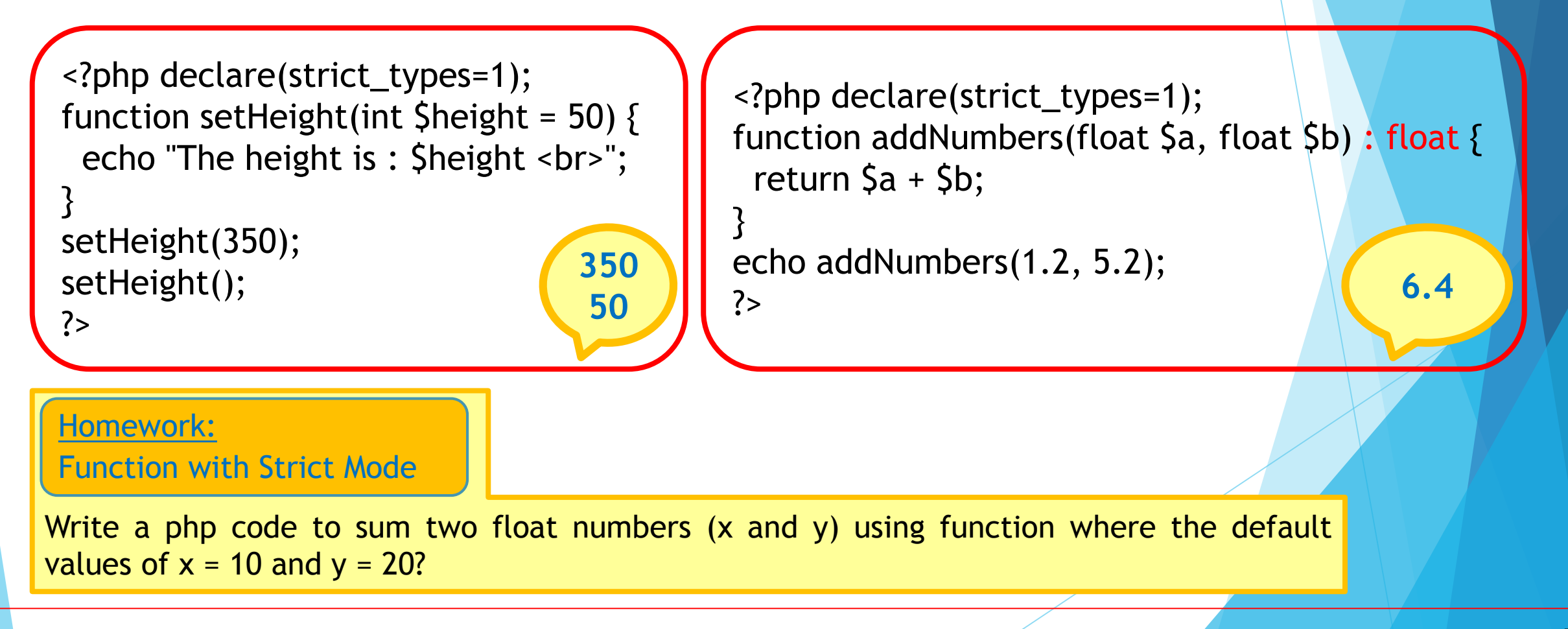

What is the output of the following code:

| $\Box$ 35.5 # 50 # 25 # | k?php declare(strict_types=1);                                                               |
|-------------------------|----------------------------------------------------------------------------------------------|
| $\Box$ 35.5 # 25 #      | function set(int \$height = $50$ ) {<br>echo "\$height # $"$ ;<br>$set(35.5)$ ;<br>$set()$ ; |
| $\Box$ 50 # 25 #        |                                                                                              |
| $\Box$ 35 # 50 # 25 #   |                                                                                              |
| $\Box$ error            | set(25);                                                                                     |

What is the output of the following code:

```
\Box 150
                            <?php declare(strict_types=1);
\Box 75
                            function sum(int x = 50, y = 100) {
                              return x + xy;
\Box 125
\Box 50
                            echo sum(25);
                            ₹>
\Box 100
```
**6**

**Questions**

 $\Box$  error

What is the output of the following code:

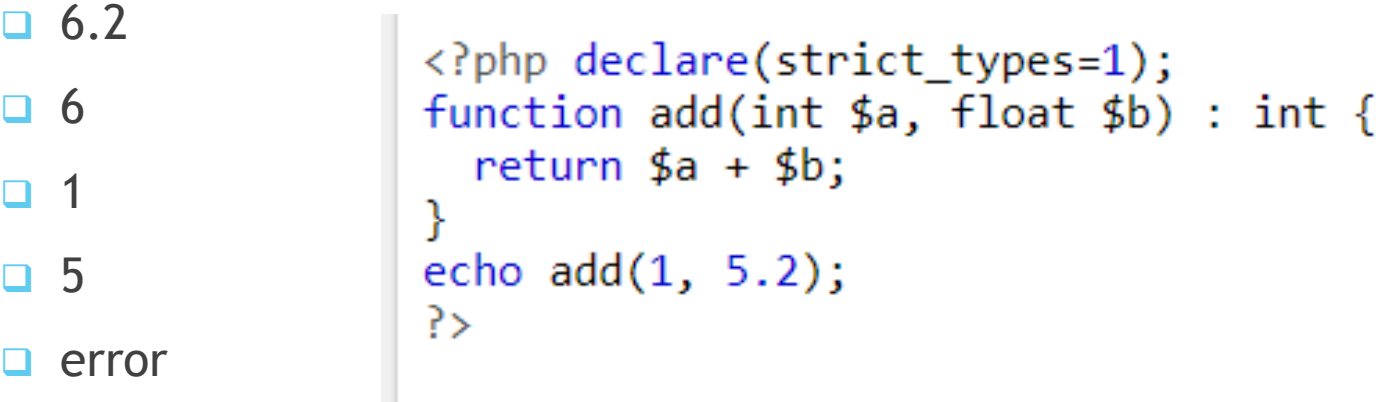

What is the output of the following code:

```
\Box 11.5
                     <?php declare(strict_types=1);
\Box 11
                     function add(float a, float b) : int {
                       return (int)(<math>\$a + $b)</math>;\Box 6.3
                     P
\Box 5.2
                     echo add(6.3, 5.2);
                     ?>
\Box error
```
# **Questions**

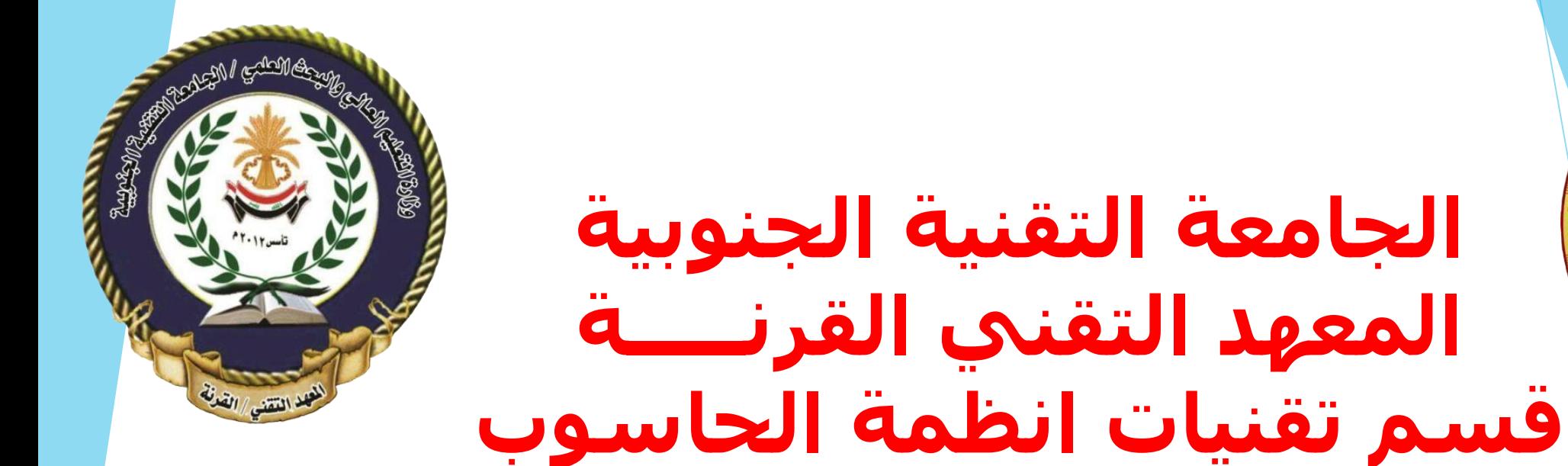

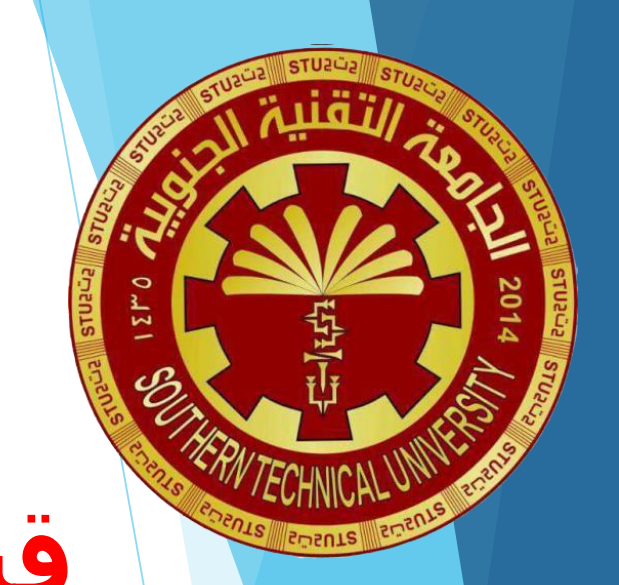

1

اساسيات تصميم المواقع 106CST

محاضرة رقم )4( - HTML

www.w3schools.com

### HTML Iframes

- **An iframe is used to display a web page within a web page.**
- An HTML iframe is defined with the **siframe** tag:

<iframe src="URL"> </iframe>

**The height and width attributes are used to specify the size of the iframe.**

<iframe src="https://stu.edu.iq" height="200" width="300"> </iframe>

**Also, the CSS height and width properties are used to specify the size of the iframe.**

<iframe src="https://stu.edu.iq" style="height:200px; width:300px;"> </iframe>

**The CSS border property is used to change the size, style and color of the iframe's border**

<iframe src="https://stu.edu.iq" style="border:2px solid red;"> </iframe>

2 **د.حيدر عبد المحسن**

### HTML Video

**The HTML5 <video> element specifies a standard way to embed a video in a web page.**

<video width="320" height="240" controls> <source src="movie.mp4" type="video/mp4"> <source src="movie.ogg" type="video/ogg"> Your browser does not support the video tag. </video>

<video width="320" height="240" autoplay> <source src="movie.mp4" type="video/mp4"> <source src="movie.ogg" type="video/ogg"> Your browser does not support the video tag. </video>

- **The controls attribute adds video controls, like play, pause, and volume.**
- **The <source> element allows you to specify alternative video files which the browser may choose from.**
- **The text between the <video> element will be displayed in browsers that do not support the <video>.**
- **The autoplay attribute is used to start a video automatically.**

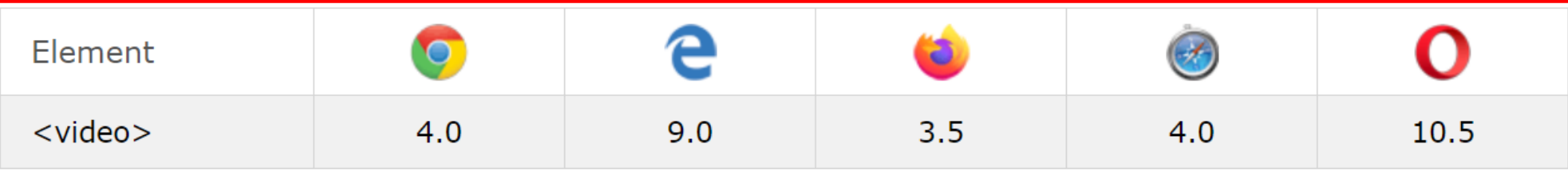

### HTML Audio

**The HTML5 <audio> element specifies a standard way to embed audio in a web page.**

```
<audio controls>
 <source src="horse.ogg" type="audio/ogg">
 <source src="horse.mp3" type="audio/mpeg">
Browser does not support the audio element.
</audio>
```
#### <audio controls>

<source src="horse.ogg" type="audio/ogg"> <source src="horse.mp3" type="audio/mpeg"> Browser does not support the audio element. </audio>

- **The controls attribute adds audio controls, like play, pause, and volume.**
- **The <source> element allows you to specify alternative audio files which the browser may choose from.**
- The text between the **<audio>** element will be displayed in browsers that do not support the **<audio>**.
- **The autoplay attribute is used to start audio automatically.**

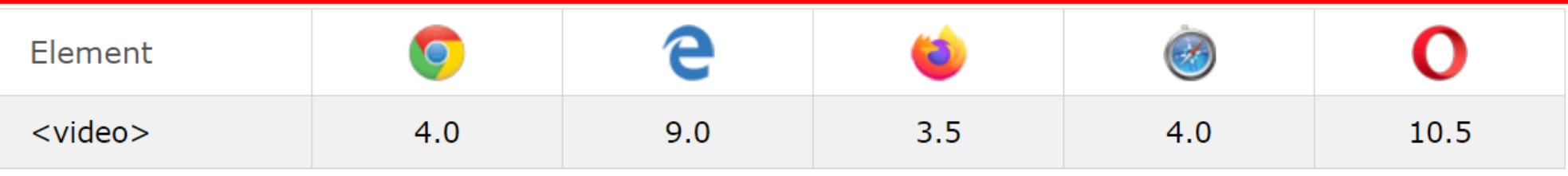

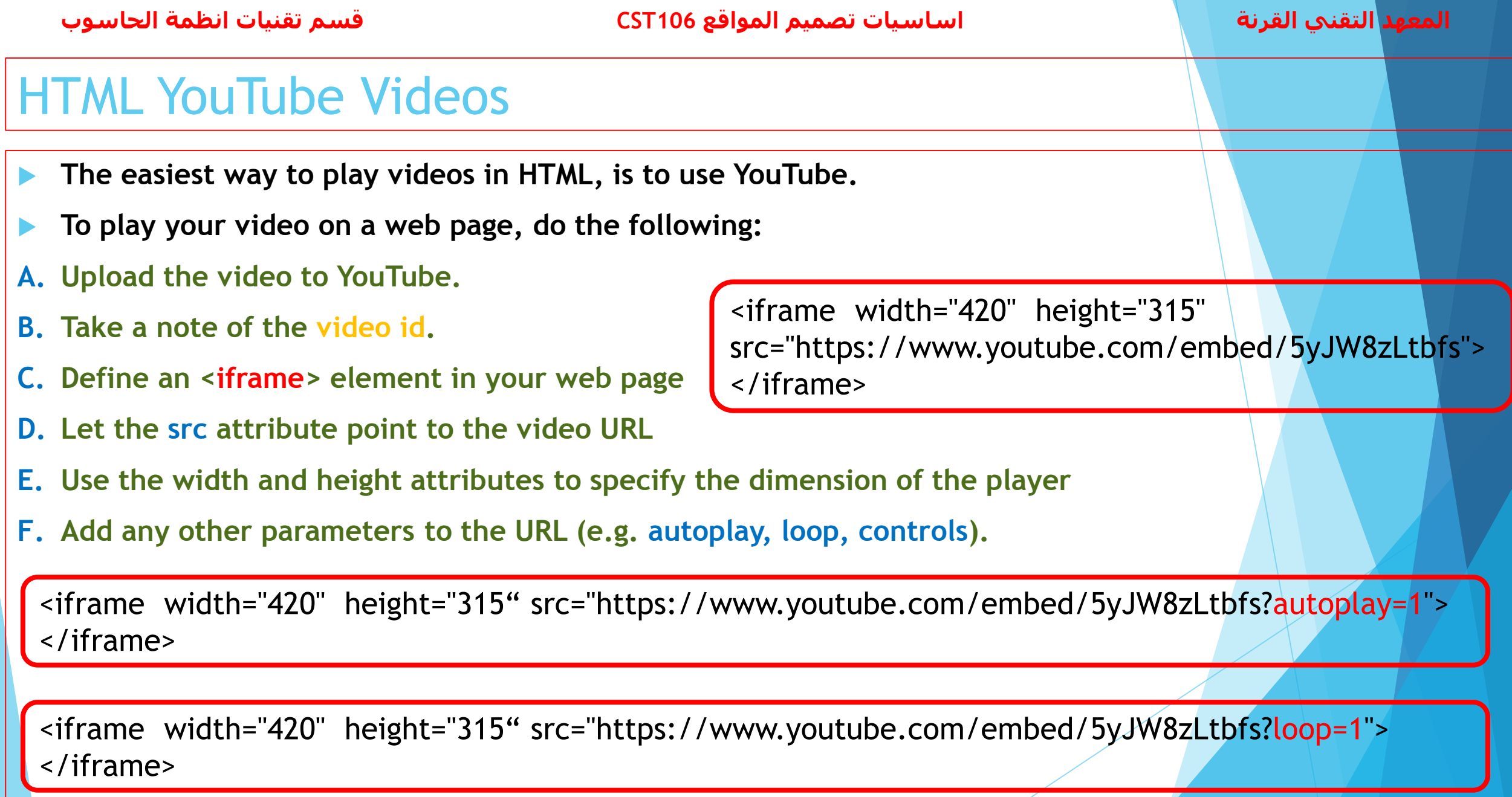

### HTML Forms

- **The HTML <form> element defines a form that is used to collect user input.**
- **An HTML form contains different types of input elements e.g. text fields, checkboxes, radio buttons, submit buttons, and more.**
- **The <input> element is the most important form element.**
- **The <input> element is displayed in several ways, depending on the type attribute.**
- **The <label> tag defines a label for many form elements.**

```
<body>
                                                                     First name:
<form>
 <label for="fname">First name:</label><br>
                                                                     Hayder
 <input type="text" id="fname" name="fname" value="Hayder"><br>
                                                                     Last name:
 <label for="lname">Last name:</label><br>
                                                                     Ahmed
 <input type="text" id="lname" name="lname" value="Ahmed">
</form>
</body>
```
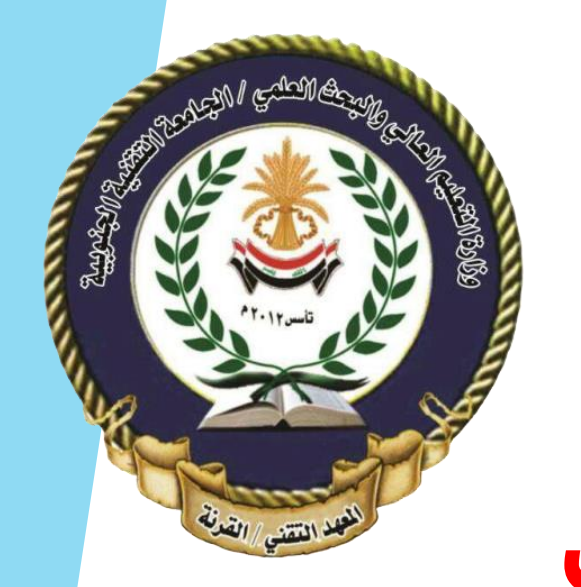

## **الجامعة التقنية الجنوبية المعهد التقني القرنـــــة قسم تقنيات انظمة الحاسوب**

# تصميم المواقع االلكترونية

محاضرة رقم )5( - PHP

www.w3schools.com

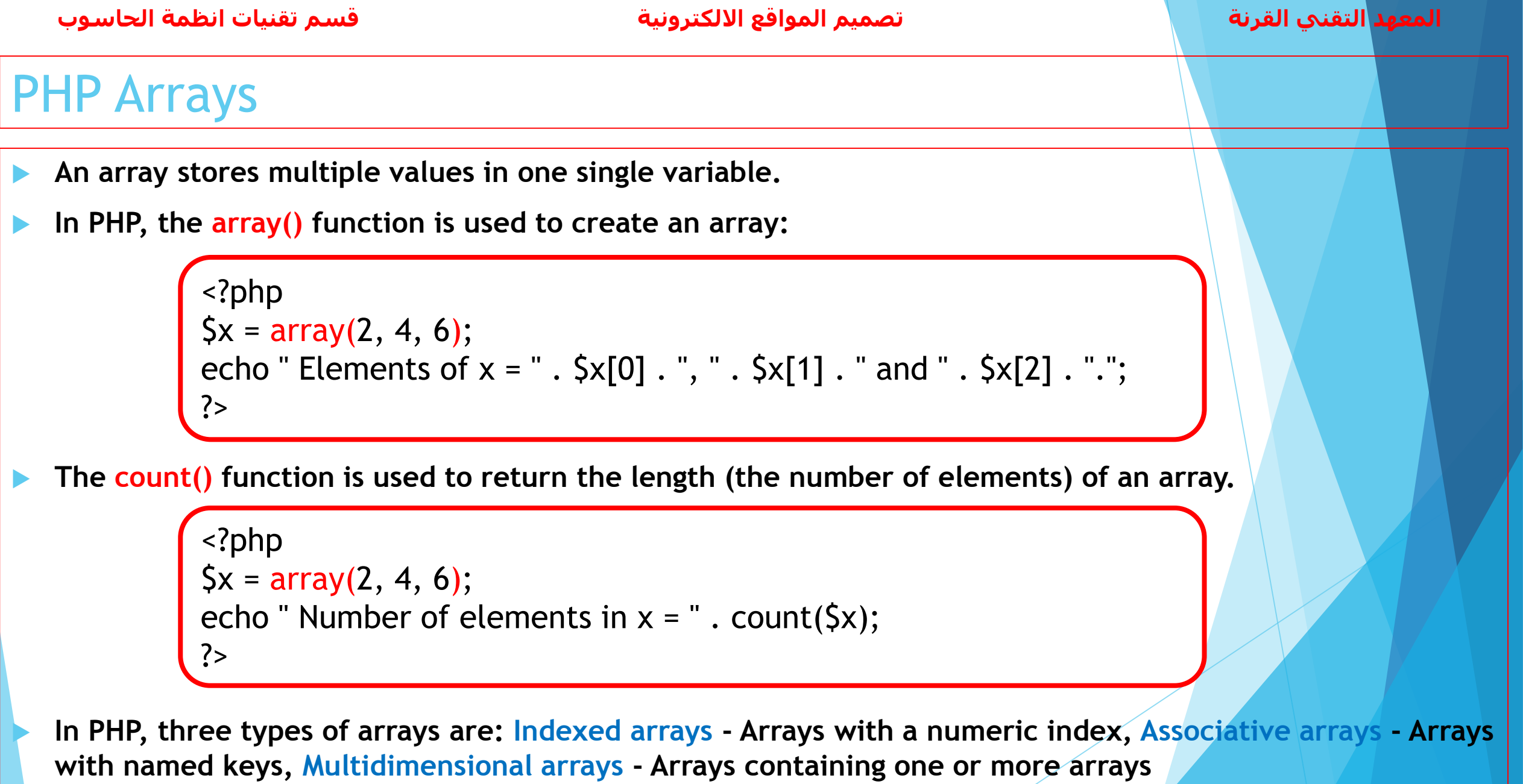

2 **د. حيدر احمد عبدالمحسن**

### PHP Indexed Arrays

- **Indexed arrays - Arrays with a numeric index.**
- **Two ways to create indexed arrays:**
- **The index can be assigned automatically (index starts at 0).**
- **The index can be assigned manually.**

 $\{x = \text{array}(2, 4, 6)\}$ 

```
\{x[0] = 2; \, \frac{5}{1} = 4; \, \frac{5}{12} = 6;
```

```
<?php
$family = array("Hayder", "Ali", "Hassan", "Mohammed");
$length = count($family);
for(Si = 0; Si < Slength; Si++) {
 echo $family[$i];
 echo "<br>";
}
?>
```
**Create an array containing your family members, then print the array elements?**

What is the output of the following code:

```
 2 4 6 8 10
                             \langle?php
                             x = array(2, 4, 6, 8, 10);\begin{array}{ccccccccc}\n\boxed{1} & 2 & 4 & 6\n\end{array}$length = count ($x)$;\Box 2 6 10
                             for($i = 0; $i < $length; $i=$i+2) {
                                echo x[5i]. " ";
\begin{array}{ccc} \square & 4 & 8 \end{array}\mathcal{Y}\Box error
                             ?
```
What is the output of the following code:

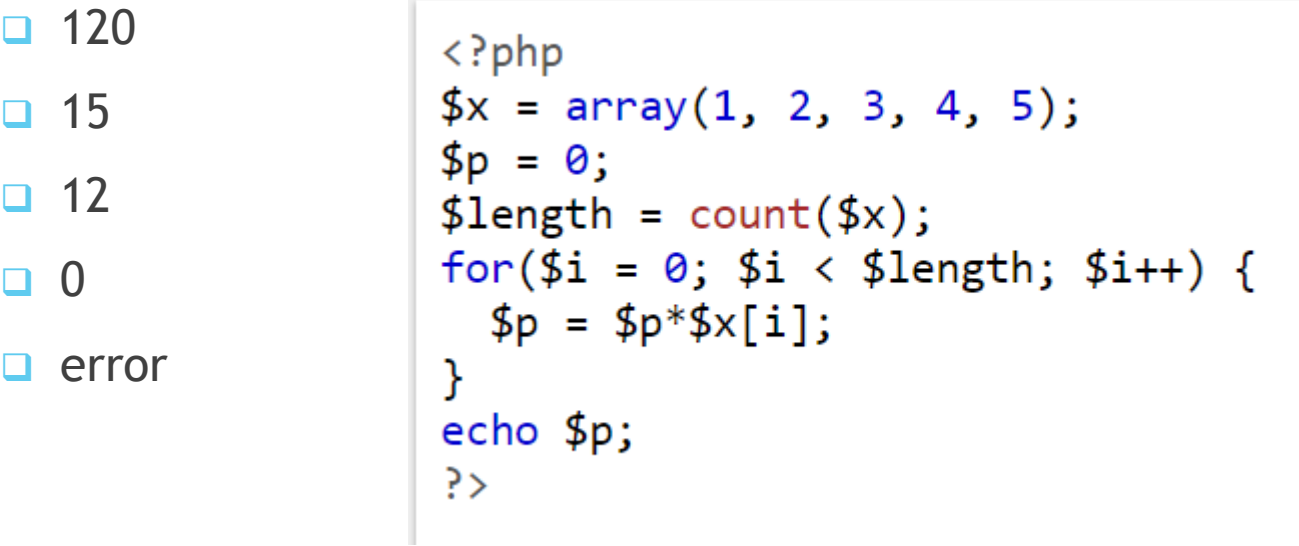

# **Questions**

### PHP Associative Arrays

- **Associative arrays - Arrays with named keys.**
- **Two ways to create an associative array:**

\$age = array("Ali"=>"35", "Ahmed"=>"37", "Zain"=>"43");

\$age['Ali'] = "35"; \$age['Ahmed'] = "37"; \$age['Zain'] = "43";

```
<?php
$age = array("Ali"=>"35", "Ahmed"=>"37", "Zain"=>"43");
$keys = array_keys($age);
for(Si=0; Si<count(Skeys); Si++) {
 echo "Key=" . $keys[$i] . ", Value=" . $age[$keys[$i]];
 echo "<br>";
}<br>}
?
```
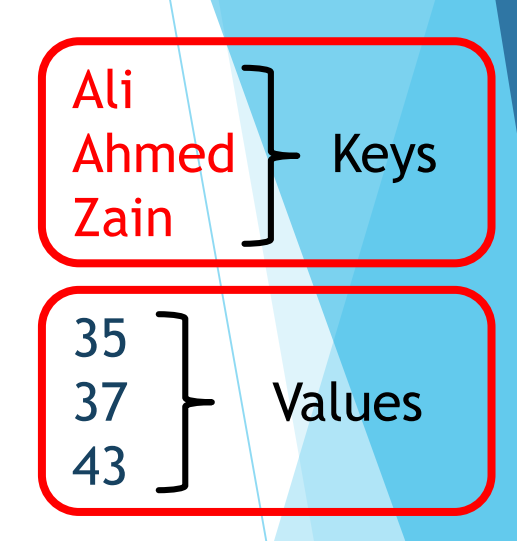

**Rewrite the example on the left using foreach statement instead of for statement?**

### Sorting Arrays

- **The elements in an array can be sorted in alphabetical or numerical order, descending or ascending using PHP array sort functions.**
- **sort() - sort arrays in ascending order.**
- **rsort() - sort arrays in descending order.**
- **asort() - sort associative arrays in ascending order, according to the value.**
- **ksort() - sort associative arrays in ascending order, according to the key.**
- **arsort() - sort associative arrays in descending order, according to the value.**
- **krsort() - sort associative arrays in descending order, according to the key.**

```
<?php
\zeta x = \arctan(4, 6, 2, 22, 11);sort($x);
for(Si = 0; Si < count(Sx); Si^{++}) {
 echo \{x[\$i] \cdot " ; \quad \}?
```
**Sort the associative array, in example on page 37, in descending order according to the value?**

What is the output of the following code:

```
\Box B, A\Box C, B
                \langle?php
                $x = array("A" => "10", "B" => "20", "C" => "30");\Box 20, 10
               $keys = array_ksys ($x);echo $keys[2] . ", ". $keys[1];
\Box 30, 20
                ?>
\Box error
```
What is the output of the following code:

```
□ Hassan
              \langle?php
 Ali
              $age = array("Hassan"=>"35", "Zain"=>"37", "Ali"=>"43");
\Box Zain
              krsort($age);
              $key = array_ksys ($age);\Box 35
              echo \frac{1}{2}key[0];
\Box 37
              -?>
\Box 43
\Box error
```
# **Questions**

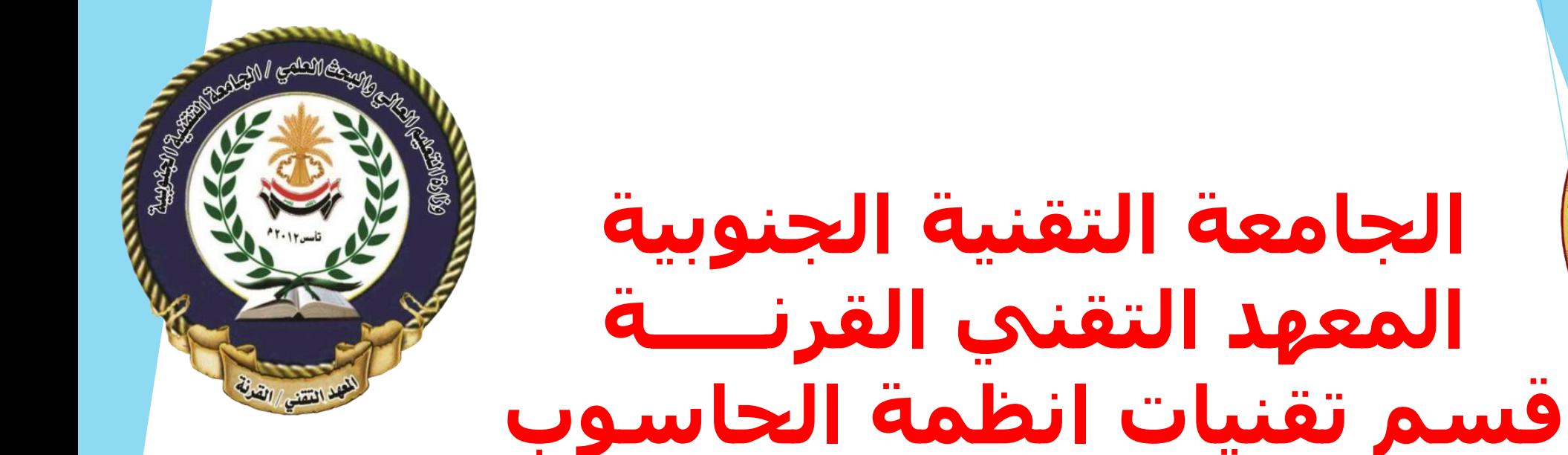

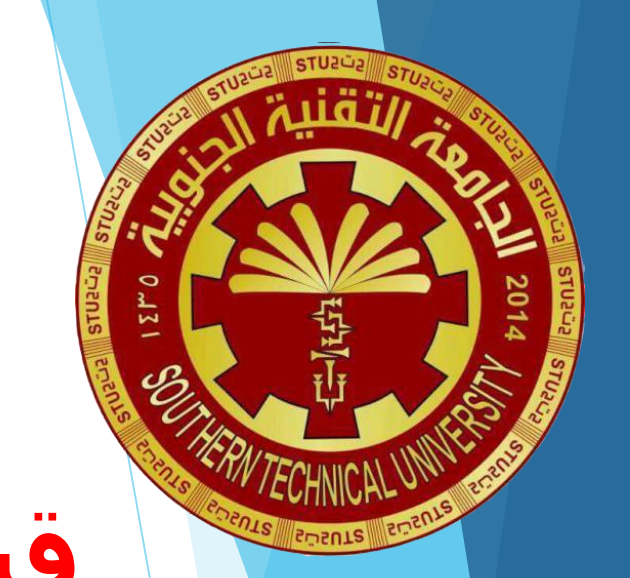

1

اساسيات تصميم المواقع 106CST

محاضرة رقم )5( - HTML

www.w3schools.com

### HTML Form Elements

- **The <select> element defines a drop-down list.**
- **The <option> elements defines an option that can be selected.**
- **The selected attribute defines a pre-selected option.**
- **The size attribute specifies the number of visible values.**
- **the multiple attribute allows the user to select multiple values.**
- **The <textarea> element defines a multi-line input field.**

<textarea name="message" rows="10" cols="30"> The cat was playing in the garden. </textarea>

The <br />button> element defines a clickable button.

<button type="button" onclick="alert('Hello World!')"> Click Me! </button>

**The <fieldset> element is used to group related data in a form.**

**The <legend> element defines a caption for the <fieldset> element.**

#### **<form>**

**<label for="cars">Choose a car:</label> <select id="cars" name="cars" size="4"> <option value="Volvo">Volvo</option> <option value="Kia">Kia</option> <option value="fiat">Fiat</option> <option value="audi">Audi</option> </select> </form>**

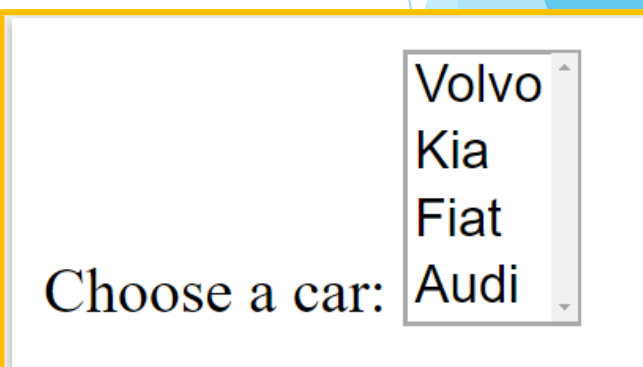

2 **د. حبدر احمد عبدالمحسن**

### HTML Input Types

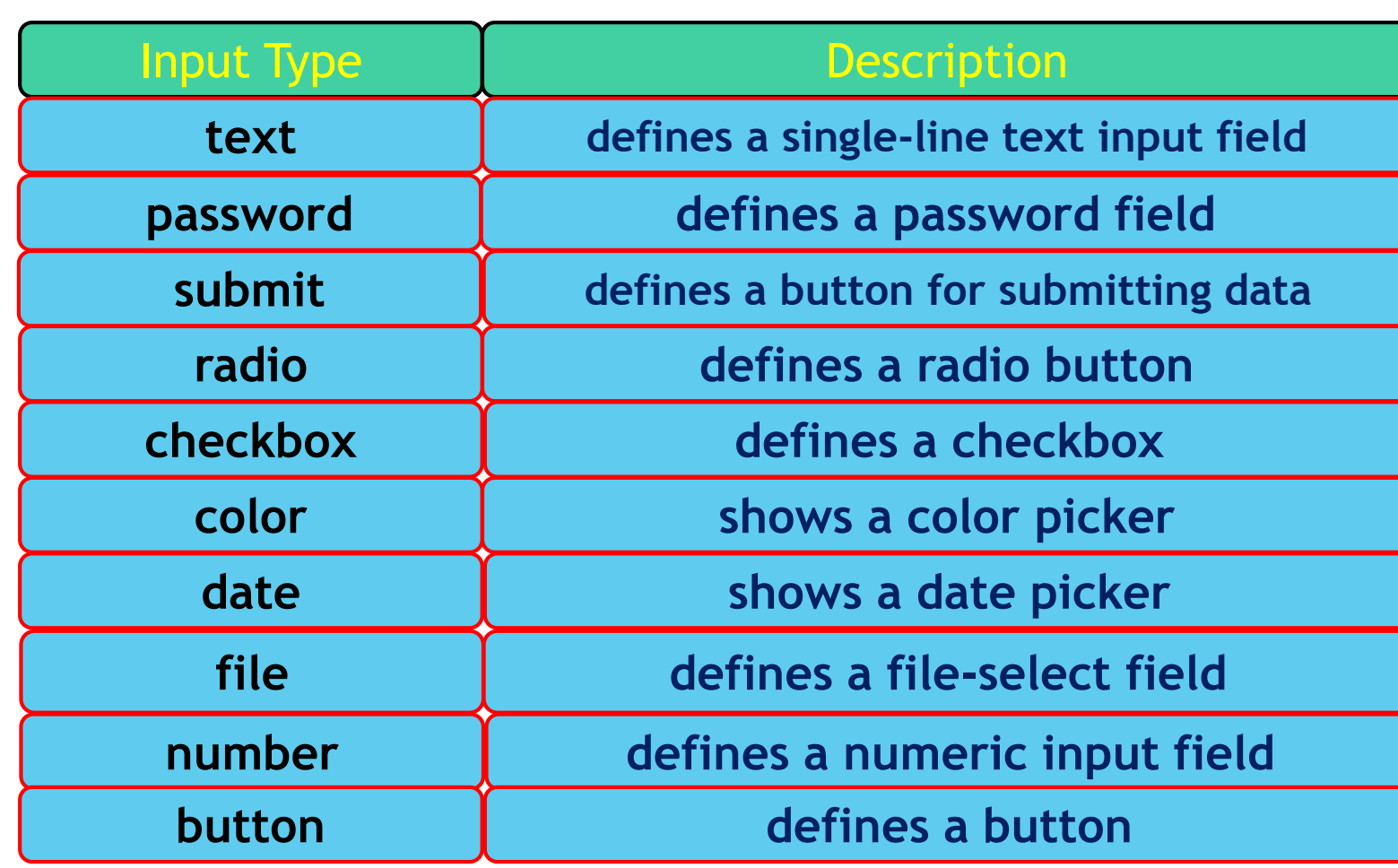

### **Radio Buttons**

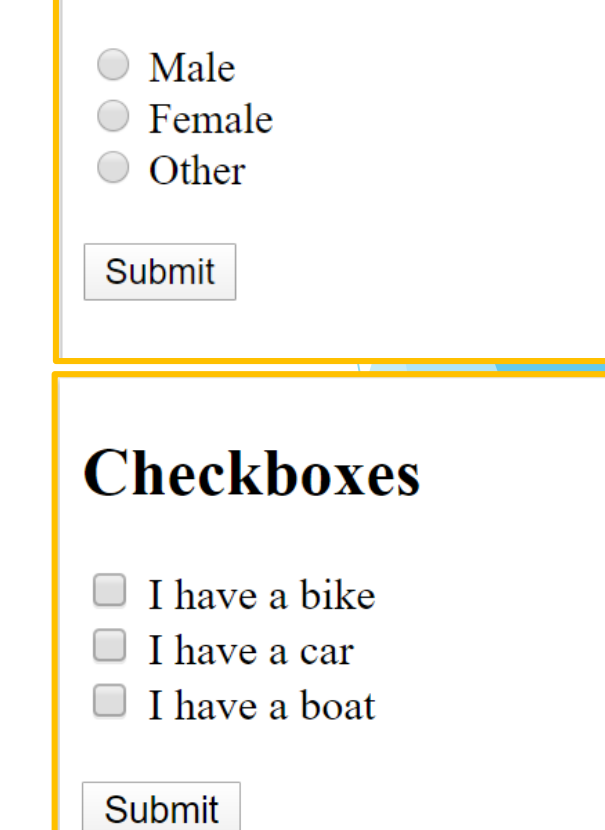

**المعهد التقني القرنة اساسيات تصميم المواقع 106CST قسم تقنيات انظمة الحاسوب**

### HTML input Types

```
Show a Color Picker
(form action="/action page.php">
  <label for="favcolor">Select your favorite color:</label>
  <input type="color" id="favcolor" name="favcolor" value="#ff0000">
                                                                                   The input type="color" is used for input fields that should contain a color.
  <input type="submit" value="Submit">
                                                                                   Select your favorite color: #ff0000
                                                                                                                           Submit
:/form>
 <form action="/action page.php">
                                                                                   Note: type="color" is not supported in Internet Explorer 11 or Safari 9.1 (or earlier).
   <label for="birthday">Birthday:</label>
   <input type="date" id="birthday" name="birthday">
   <input type="submit" value="Submit">
 \langle/form>
<!DOCTYPE html>
htmlFile upload
<body>
<h1>File upload</h1>
                                                                                Show a file-select field which allows a file to be chosen for uploa
<p>Show a file-select field which allows a file to be chosen for upload:</p>
                                                                                Select a file:
                                                                                                             Browse.
<form action="/action page.php">
 <label for="myfile">Select a file:</label>
                                                                                 Submit
 <input type="file" id="myfile" name="myfile"><br>
 <input type="submit" value="Submit">
\langle /form>
</body>
\langle/html>
```
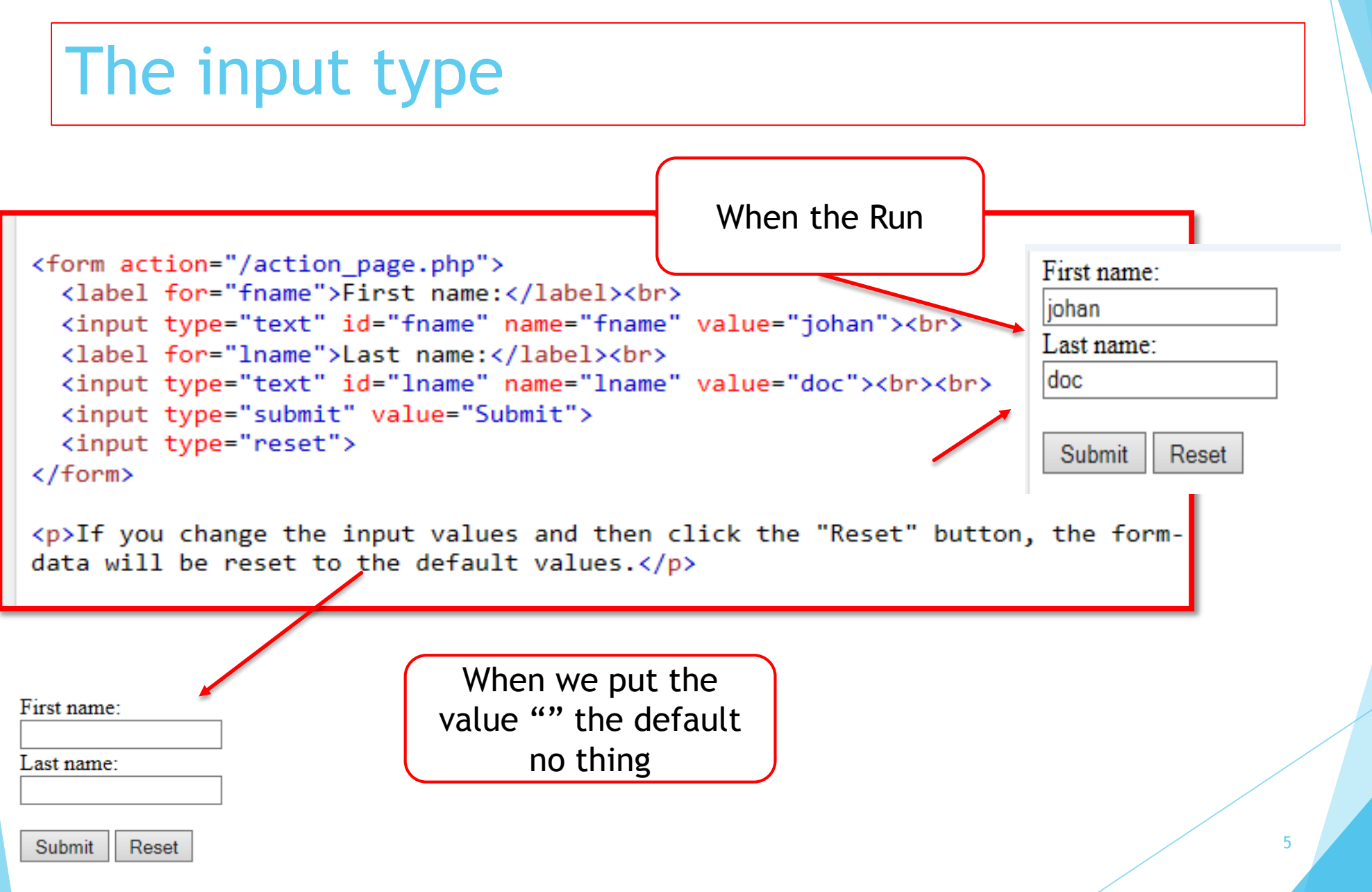

### **HTML Methods**

**GET**

**POST**

- **PUT**
- **HEAD**
- **DELET**
- **PATCH**
- **OPTIONS**
- **THE two common HTTP methods are :GET and POST**

### HTML Methods

**The GET Method** 

**GET is used to request data from a specified resource.** 

**GET is one of the most common HTTP methods.** 

Note that the query string (name/value pairs) is sent in the URL of a GET request:

 $\blacktriangleright$ 

 $\blacktriangleright$ 

7

**7**

/test/demo\_form.php?name1=value1&name2=value2

**The POST Method** 

**POST is used to send data to a server to create/update a resource.** 

The data sent to the server with POST is stored in the request body of the HTTP request:

POST /test/demo form.php HTTP/1.1

Host: w3schools.com

name1=value1&name2=value2

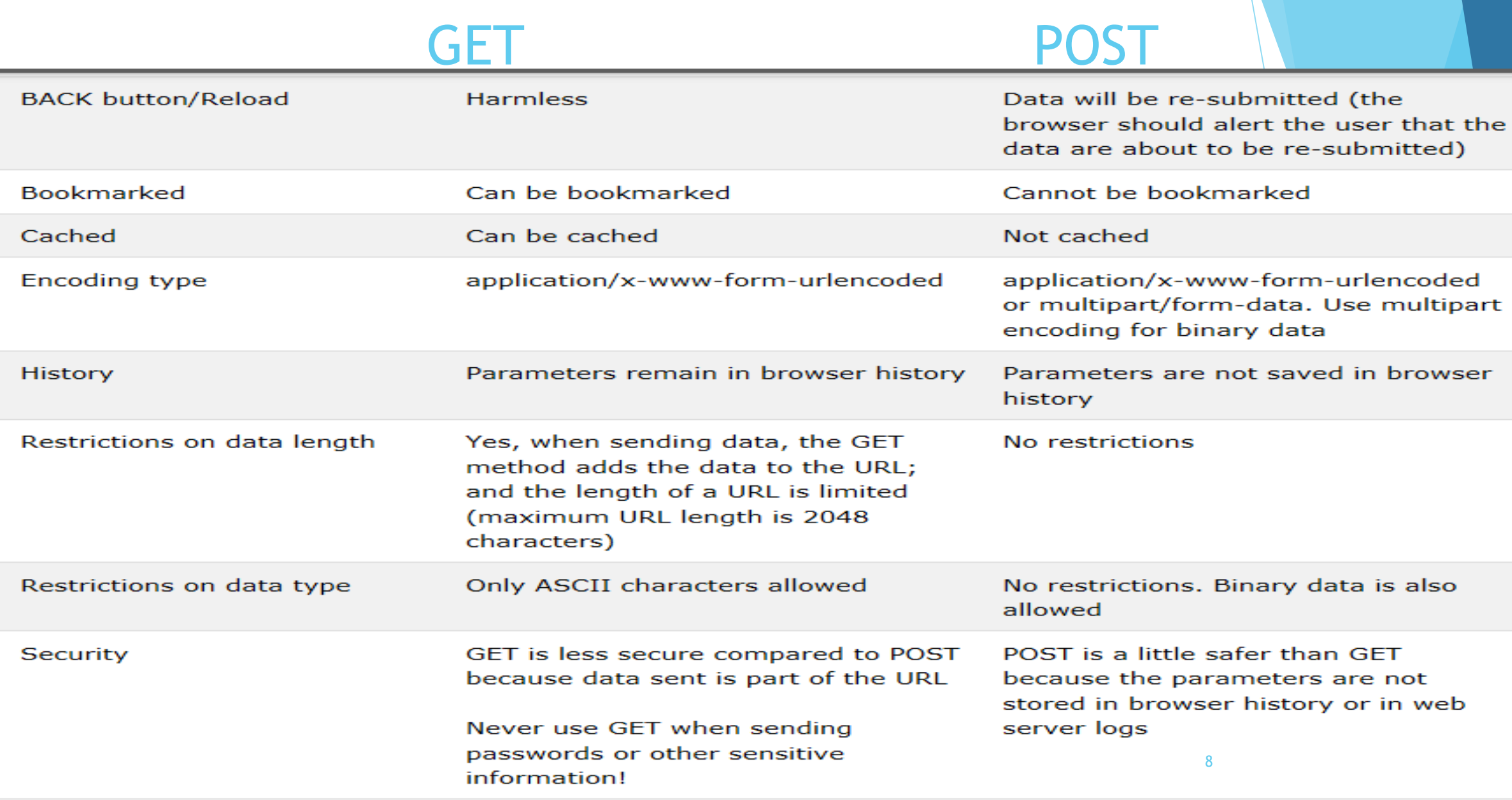

**Visibility** 

Data is visible to everyone in the URL Data is not displayed in the URL

## Example

#### <!DOCTYPE html> <html> <body>

<h2>Password field</h2>

<p>The <strong>input type="password"</strong> defines a password field:</p>

```
<form action="/action_page.php">
  <label for="username">Username:</label><br>
  <input type="text" id="username" name="username"><br>
  <label for="pwd">Password:</label><br>
  <input type="password" id="pwd" name="pwd"><br><br>
  <input type="submit" value="Submit">
\langle /form>
```
<p>The characters in a password field are masked (shown as asterisks or  $\text{circles}).\langle \text{p}\rangle$ 

 $\langle$ /body>  $\langle$ /html>

### **Password field**

#### The input type="password" defines a password field:

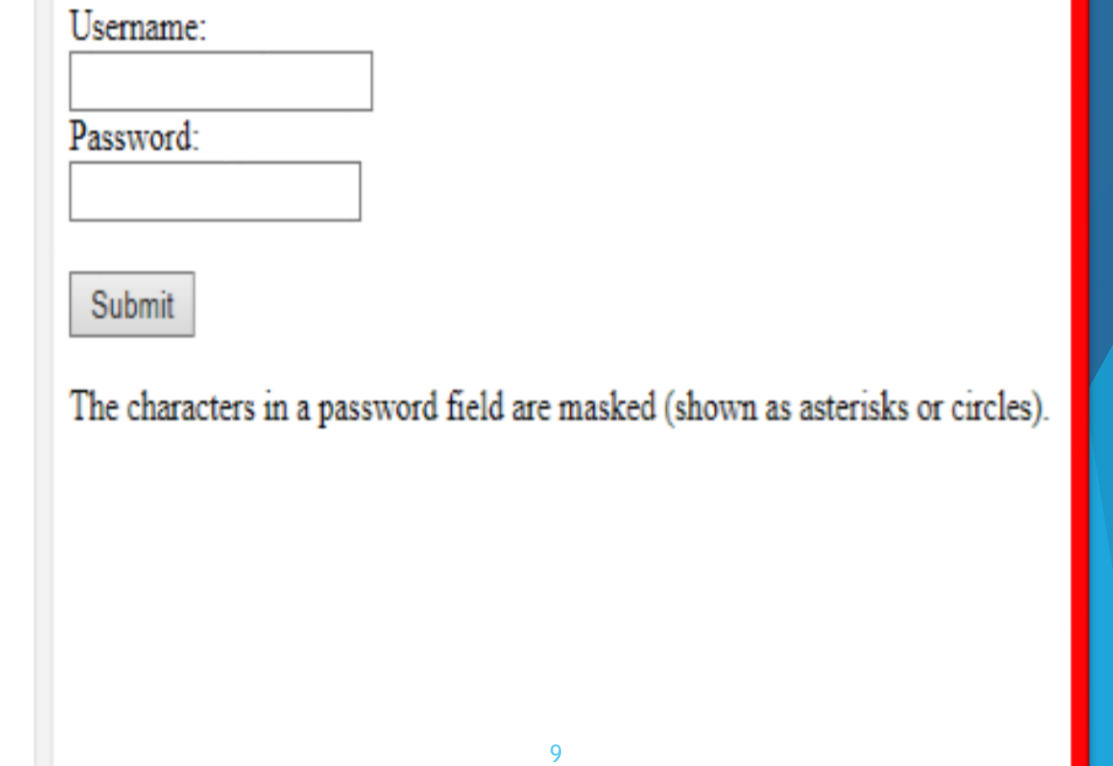